# CNBKSY Platform Manual for IP Login User

## Table of Contents

| 1. | Login                                               | 3  |
|----|-----------------------------------------------------|----|
|    | 1.1. Login Interface                                | 3  |
|    | <ul> <li>1.1. Login Interface</li></ul>             | 4  |
|    | 1.3. Exit                                           | 4  |
| 2. | Home Page                                           | 6  |
| 3. | General Search Function                             |    |
|    | 3.1. Search Results                                 | 7  |
|    | 3.2. Cluster Results                                |    |
|    | 3.3. Article Information                            | 11 |
|    | 3.4. Export Index                                   | 11 |
|    | 3.4. Export Index         3.5. Push Specific Titles | 12 |
|    | 3.6. Search History (User Center)                   | 13 |
|    | 3.7. Push Specific Titles (User Center)             |    |
|    | 3.8. Search Within Literature                       |    |
|    | 3.9. Search by Author                               | 17 |
| 4. | Basic Search                                        |    |
|    | 4.1. Basic Search Interface                         |    |
|    | 4.2. Operation Steps                                | 19 |
| 5. | Advanced Search                                     | 21 |
|    | 5.1. Advanced Search Interface                      | 21 |
|    | 5.2. Operation Steps                                | 22 |

| 6. | Prof | fessional Search                                                          | 26 |
|----|------|---------------------------------------------------------------------------|----|
|    | 6.1. | Professional Search Interface                                             | 26 |
|    |      | Operation Steps                                                           |    |
| 7. | Lite | rature Navigation                                                         | 28 |
|    | 7.1. | Literature Search                                                         | 28 |
|    | 7.2. | Periodical and Hong List Navigation                                       | 30 |
|    | 7.3. | Newspaper Navigation                                                      | 33 |
|    | 7.4. | Newspaper Browse Function                                                 | 34 |
| 8. | Full | Text Request Procedure                                                    | 37 |
|    | 8.1. | Organizational IP User (Individual Procedure)                             | 37 |
|    |      | 8.1.1. Data Search                                                        | 38 |
|    |      | 8.1.2. Add to Cart                                                        | 39 |
|    |      | 8.1.3. Order Formation and Full Text Request                              | 43 |
|    |      | 8.1.4. Order payment (Online payment)                                     | 47 |
|    |      | 8.1.5. Order Payment (Offline Payment)                                    | 51 |
|    |      | 8.1.6. Resource Download After Payment                                    | 54 |
|    | 8.2. | Organization IP User (Organizational Procedures)                          | 55 |
|    |      | 8.2.1. Data Search                                                        | 56 |
|    |      | 8.2.2. Add to Cart                                                        |    |
|    |      | 8.2.3. Full Text Request Order Submitted to Organization                  | 62 |
|    |      | 8.2.4. Check Full Text Status                                             |    |
|    | 8.3. | Request and Purchasing Procedures of Organization Administrator (see 8.1) | 66 |
|    | 8.4. | Setting and Approval of Organization Administrator                        |    |
|    |      | 8.4.1. Setting Function of Organization Administrator                     | 66 |
|    |      | 8.4.2. Setting and Approval of Organization Administrator                 | 67 |

# 1. Login

## **1.1. Login Interface**

Login entrance: Home page of the website -> "Login" on the upper right

| Username:             | & system                                     |
|-----------------------|----------------------------------------------|
| Password:             | <b>۹</b>                                     |
| Verification<br>Code: | t h a s t                                    |
| A. China              | Login Forgot Password?   Register   IP Login |
|                       |                                              |

Figure 1.1: Login interface

## **1.2.** Operation Steps of Login Functions:

1) Please click on "IP Login" on the bottom-right of the login interface (see Figure 1.1)

2) When accessing home page of the website, you'll automatically login to our system if your current IP address is authorized.

#### Note:

| Error tips                                    | Instruction                                        |
|-----------------------------------------------|----------------------------------------------------|
| Your current IP doesn't belong to any         | If your IP address is not within the IP ranges     |
| organization, so the IP login function is not | provided by your organization, the IP login        |
| available.                                    | function is not applicable.                        |
|                                               |                                                    |
| The simultaneous user number of your          | The simultaneous user number of your               |
| organization has reached its maximum limit.   | organization has a limit. You'll fail to login the |
| Please try again later.                       | system if the simultaneous user number has         |
|                                               | reached up to its maximum. In this case, please    |

### 1.3. Exit

The "Exit" buttons of home page (see Figure 1.3-1) and inner pages (see Figure 1.3-2) are located on the upper right corner of the interface.

try logging in after a while.

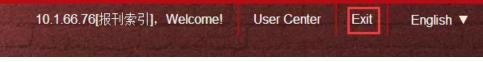

Figure 1.3-1: Exit button of home page

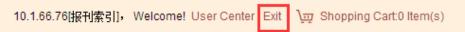

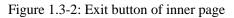

#### Steps:

- 1) Click on "Exit", and you will logout.
- 2) When exiting from the home page, user can still browse the home page by refreshing the web page because the website supports anonymous access to the home page.
- 3) Otherwise, for pages which can only be accessed via login, refreshing will result in the automatic skip to the login interface on which users need to input the login information.

# 2.Home Page

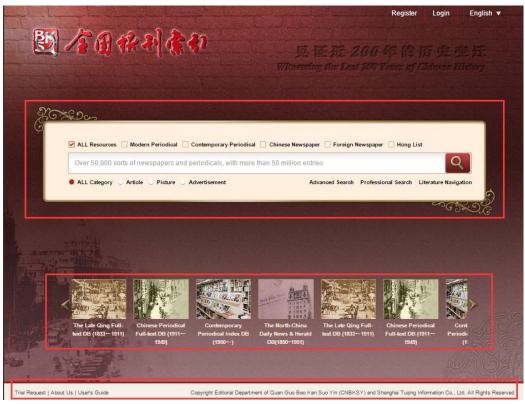

Figure 2: Home page interface

#### Introduction:

1) Upper right side: "Register", "Login" and language swift buttons.

2) Middle part is the basic search bar. (For details, please refer to the basic search function hereinafter.)

3) The lower-middle part is the scrolling region for database introduction.

4) The footer is the information region of "Trial Request", "About Us" and "User's Guide". The copyright information is placed on the right side of the region.

# **3.General Search Function**

## 3.1. Search Results

| Article(161641)                            | Picture(1339)               | Advertisement(1568)                 |                                                                                                    |
|--------------------------------------------|-----------------------------|-------------------------------------|----------------------------------------------------------------------------------------------------|
| Select All   Clear the Select All          | elected   🌒 Display         | Title Only Oisplay Details          | 10 Item(s) <b>T</b> Descending <b>T</b> By Relevance <b>T</b>                                               |
| <ul> <li>MEMBERS OF</li> <li>片]</li> </ul> | THE TORONTO <mark>CH</mark> | INESE NATIONALIST LEAGUE AN         | D THD <mark>Chinese</mark> and the <mark>Chinese</mark> dramatic society participating torontocentenial: (M |
|                                            |                             |                                     | <b>《三民画刊》</b> 1934[ <b>第8期</b> ,7页]                                                                         |
|                                            |                             |                                     | 🛚 Browse 🖾 Preview 🗄 Download                                                                               |
| Chinese Debat                              | e:1935-1936 Chines          | e Debate Champion Team: Class o     | 1938: [熙片]                                                                                                  |
|                                            |                             |                                     | 《约翰年刊》 1936 [ 民国25年,182页]                                                                                   |
|                                            |                             |                                     | 🛚 Browse 🖾 Preview 🗄 Download                                                                               |
| Manifesto of the                           | National Giovernme          | entof the Chinese Republic(Reprinte | d from " <mark>Chinese</mark> Affairs")                                                                     |
|                                            |                             |                                     | 《中央图画月刊》 1929 [创刊号, 46-44页]                                                                                 |
|                                            |                             |                                     | 🛚 Browse 🖾 Preview 🗄 Download                                                                               |
| Poem:Note.—T                               | he following is a tran      | slation of the Chinese poem on p. 2 | 8 ( <mark>Chinese</mark> )                                                                                  |
|                                            |                             |                                     | 《华蚕公学校刊》 1933 [ 第1期, 192页]                                                                                  |
|                                            |                             |                                     | 🛚 Browse 🖾 Preview 🗄 Download                                                                               |

Figure 3.1: Search results

**Function Introduction:** 

1) Click on "Select All" to choose all the search results of current page;

2) Click on "Clear the Selected" to deselect all the records selected in current page;

3) The system supports "Display Title Only" by default (see Figure 3.1). Click on the "Display Details", and the information will be displayed as follows:

| Select All   Clear the Selected   🥥 Display Title Only 🛡 Display Details | 10 Item(s) ▼ Descending ▼ By Relevance ▼  |
|--------------------------------------------------------------------------|-------------------------------------------|
| 影响上海电力需求的主要因素及电力需求预测                                                     |                                           |
| 黄晨沒                                                                      | 宏 《电力需求侧管理》 2011 [13Volume 3Issue,72-76页] |
| 对上海改革开放后,特别是浦东新区开发后的上海宏观经济发展和电力需求的发展历程进行分析                               | 析,探索挖掘经济发展模式、产业结构调整以及季节性气温等与              |
| 上海电力需求之间的关系,从产值单耗、各产业发展趋势和                                               | 和负荷结构3个方面对2011-2012年的上海电力需求进行预测。          |
|                                                                          |                                           |
| 10 Item(s) ▼ Descending ▼ By Relevance ▼                                 |                                           |

4)

The left drop-down box: switch among 10, 20, 50 and 100 items shown on each page; The middle drop-down box: sort search results by descending order or ascending order;

The right drop-down box: sort search results by relevance or by year.

### **3.2.** Cluster Results

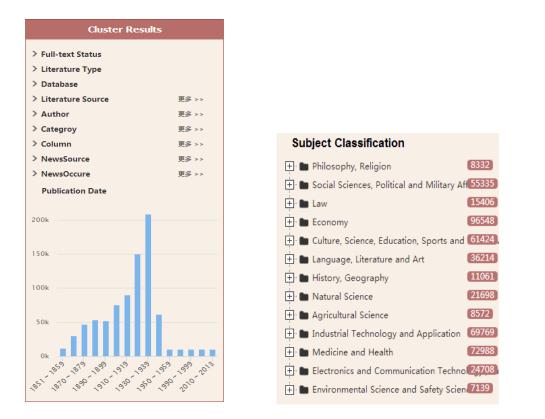

Figure 3.2-1: "Cluster Results" fields

Figure 3.2-2: "Subject Classification" fields

#### **Function Introduction:**

1) The "Cluster Results" by year are displayed by histogram (see Figure 3.2-1) and the system supports searching by years within the range from ten years to one year.

Click on the column of the histogram to search the article of this year.

2) Click on any item of "Subject Classification" to cluster search results according to its subject classification (see Figure 3.2-2).

| Cluster Results                              |         |
|----------------------------------------------|---------|
| Author: 金晶                                   |         |
| Publication Date: 2000 ~ 2009                |         |
| Subject Classification : Medicine and Health |         |
| > Full-text Status                           |         |
| > Literature Type                            |         |
| > Database                                   |         |
| > Literature Source 更                        | § >>    |
| Subject Classification                       |         |
| 🛨 🖿 Natural Science                          | 10      |
| 🛨 🖿 Industrial Technology and Application    | 2       |
| 🛨 🖿 Medicine and Health                      | 67      |
| Publication Date                             |         |
| 12.5                                         | F       |
| 10                                           | -       |
| 7.5                                          | H       |
| 5                                            | H       |
| 2.5                                          |         |
| 2000 200 2001 2002 2002 2002 2002 2001 200   | 0° 2009 |

Figure 3.2-3: "Cluster Results" function

3) Click on to delete the current cluster condition (see Figure 3.2-3).

### 3.3. Article Information

| Title:                             | Cantonese Baptists,Shanghai:[照片] |
|------------------------------------|----------------------------------|
| Source:                            | ≪真光报≫                            |
| Publication Time:                  | 1911-                            |
| /olume Issue <mark>(</mark> Page): | [第10卷第1期,1页]                     |
| CLC Number:                        | B97                              |
| ]                                  | ፡፡ Browse 🗵 Preview 土 Download   |

Figure 3.3: Article information

#### **Interface Introduction:**

1) Click on the article title of search results to gain the detailed information for the article (see Figure 3.3)

2) Field name will be displayed on the left side and field contents will be displayed on the right side.

3) If a user is not authorized to download the article and is required to make payment, the price information will be displayed on the bottommost; otherwise, the "Browse", "Preview" and "Download" buttons will be displayed.

## **3.4. Export Index**

1) Click on Export Index button on the literature search interface to export the selected title index directly.

2) If a user does not select any title, the following notice will appear:

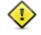

The index cannot be exported because you have not

selected any item.

See Figure 3.4-1 for export results:

(1) Title:Athletics:Columbia University Chinese Crew:Chinese Crew of Columbia University:[照片] Title:英文杂志 Year:1918 Volume:第4卷 第6期 Issue:471

(2) Title:Poem:Note.—The following is a translation of the Chinese poem on p. 28 (Chinese)…… Title:华童公学校刊 Year:1933 Volume:第1期 Issue:192

(3) Title:ABSTRACTS OF CHINESE ARTICLES:THE DOCTOR IN CHINESE DRAMA Author:LEE TAO Title:医史杂志 Year:1948 Volume:第1卷 第3-4期 Issue:53

(4) Title:Chinese Debate:1935-1936 Chinese Debate Champion Team: Class of 1938: [照片] Title:约翰年刊 Year:1936 Volume:民国25年 Issue:182

Figure 3.4-1: "Export Index" samples

### 3.5. Push Specific Titles

Click on

Push Specific Titles

button, the following information notice box will appear:

| h Specific Titles          |        |         |           |
|----------------------------|--------|---------|-----------|
| Keywords in Title*         |        |         |           |
| Sending Frequency          | Weekly | Monthly | Quarterly |
| Receiver's E-mail Address* |        |         |           |
|                            |        |         |           |

Figure 3.5: "Push Specific Titles" information box

- 1) "Keywords in Title" is the keywords for Push Specific Titles;
- 2) "Sending Frequency" is the cycle of Push Specific Titles, which can be selected as "Weekly", "Monthly", and "Quarterly";
- 3) "Receiver's E-mail Address" is the e-mail address to which the specific titles will be mailed;
- 4) Click on "Confirm" button to save your required information for Push Specific Titles function.

## 3.6. Search History (User Center)

Check on "Search History" in "User Center" (see Figure 3.6).

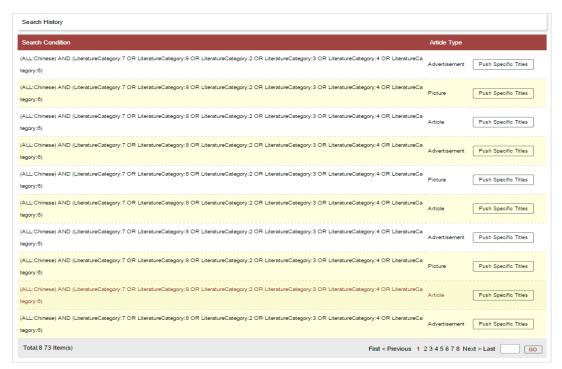

Figure 3.6: "Search History" in "User Center"

Click on "Push Specific Titles" to add current record into the list.

## **3.7.** Push Specific Titles (User Center)

Check the "Push Specific Titles" information via "User Center" (see Figure 3.7-1). Users can check detailed information via title, status and sending status.

| Push Specific Titles  | sh Specific Titles |        | 🔍 Search 🗎 📥 Clear |                   |                                 |
|-----------------------|--------------------|--------|--------------------|-------------------|---------------------------------|
| Push Specific Titles: |                    |        | Status             | Please select     | Sending Status Please select    |
| Push Specific Titles  | Article Type       | Status | Sending Status     | Sending Frequency | Effective Ending Time           |
| Total:0 0 Item(s)     |                    |        |                    |                   | First < Previous Next > Last GO |

Figure 3.7-1: "Push Specific Titles" in "User Center"

User can cancel or keep subscription status via revising subscription status.

IP user can unsubscribe "Push Specific Titles" function via e-mail.

## **3.8.** Search Within Literature

| Home >> Literature Navigation >> 南洋兵事杂志 >>                                               | 1906年 第1期                                                                |                                                                                          |
|------------------------------------------------------------------------------------------|--------------------------------------------------------------------------|------------------------------------------------------------------------------------------|
|                                                                                          | Article All III III III III III III III III III                          | Fuzzy • Q Search<br>Search Again •                                                       |
|                                                                                          | 52 Search Result(s)                                                      | Export Index Add to Cart Customized Theme                                                |
| Browse the Whole                                                                         | Select All   Clear the Selected   🔍 Display Title Only 🕖 Display Details | 10 Item(s)   Descending   By Relevance                                                   |
| Periodical Title: 南洋兵事杂志<br>Publishing Period: 月刊                                        | □ 步兵之学术步兵学术论                                                             | 王光照 《南洋兵事杂志》 1906[第1期,1-7页]<br>窓 Browse 🖾 Preview 占 Download                             |
| Publication Year:创刊:1906.8;拍摄年份:1906.8-<br>1911.4<br>Organizer:兵事杂志社编辑:两江督练公所教<br>练处[发行] | □ 保马法                                                                    | 《南洋兵事杂志》 1906 [第1期,15-18页]<br>贸 Browse [2] Preview , 小 Download                          |
| Place of Publication: 南京                                                                 | □ 斥候长(未完)                                                                | 雨人 《南洋兵事杂志》 1906 [ 第1期 , 17-20页]                                                         |
|                                                                                          | □ 叙言 易曰师出以律                                                              | B Brows I Preview 占 Download<br>《南洋兵事杂志》 1906 [第1期,1-5页]<br>B Brows I Preview 占 Download |

Figure 3.8: "Search Within Literature" function interface

#### **Interface Introduction:**

1) Left side: brief information for the literature;

2) Right side: the list of articles collected in this literature. Users can select fields to search, which is akin to the simplified version of advanced search function.

## **3.9.** Search by Author

| Cluster Results                          |    | Article(15) Picture(0) Advertisement(0)                                      |
|------------------------------------------|----|------------------------------------------------------------------------------|
| Author: 沈澄清                              |    | Select All   Clear the Selected    Display Title Only 10 Item(s)  Descending |
|                                          |    | Display Details           By Year                                            |
| ✓ Full-text Status                       |    | □   調查報告: 參觀鄉村小學教育之會况十二年一月(續第十二號)(附表)                                        |
| Full Text Available                      | 14 | 沈澄清 《义务教育》 1923 [第14期,25-30]                                                 |
| Full Text Unavailable                    | 1  | B Browse D Preview L Downloa                                                 |
| ✓ Literature Type                        |    | □ 調查報告:參觀楊思鄉施行義務教育之麕况(十一年六月)                                                 |
| Modern Periodical                        | 15 | 沈澄清 《义务教育》 1922[第9期,20-26]                                                   |
| ∨ Database                               |    | ፡፡ Browse 🗵 Preview 占 Downloa                                                |
| The Late Qing Dynasty Periodical Full-t  | 4  | □ 調查報告:崑山縣施行義務教育之審況(十一年十月調查)(附表)                                             |
| Chinese Periodical Full-text Database (1 | 9  | 沈澄清 《义务教育》 1922[第11期,58-69]                                                  |
| The Late Qing Dynasty Periodical Index   | 5  | ፡፡ Browse 🗵 Preview 🛓 Downloa                                                |
| ✓ Literature Source                      |    | □ 調查報告:無錫縣施行義務教育之審况(十一年十月調查)                                                 |
| 义务教育                                     | 8  | 沈澄清 《义务教育》 1922[第11期,48-58]                                                  |
| 浙江教育官报                                   | 5  | 器 Browse 🗐 Preview 🛓 Downloa                                                 |
| 教育研究(上海1913)                             | 0  | □ 調查報告:參觀鄉村小學教育之實况十一年十一月(附圖)                                                 |
| 群学会杂俎                                    | 0  | 沈澄清 《义务教育》 1922[第 <b>12</b> 期,44-56]                                         |
| Publication Date                         | _  | ፡፡ Browse 🗹 Preview 占 Downloa                                                |
| Fublication Date                         |    | - 義務教育之言論:對於縣市鄉義務教育之員責任者                                                     |
| 8                                        |    | 沈澄清 《义务教育》 1922 [ 第9期 ,11-14]                                                |
|                                          |    | 器 Browse 🗵 Preview 🛓 Downloa                                                 |

Figure 3.9: "Search by Author" function interface

#### **Interface Introduction:**

"Search by Author" provides direct and accurate search concerning certain author. Click on the author to "Search by Author".
 Left side: clustering information; right side: search results.

## **4.Basic Search**

## 4.1. Basic Search Interface

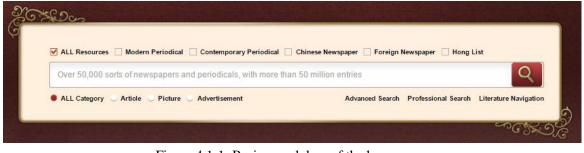

Figure 4.1-1: Basic search box of the home page

| 🗹 ALL Resources 🗌 Modern Periodical 🗌 Contemporary Periodical 📄 Chinese Newspaper 📄 Foreign Newspaper 📄 Hong List |                                     |
|----------------------------------------------------------------------------------------------------|-------------------------------------|
| Over 50,000 sorts of newspapers and periodicals, with more than 50 million entries                                | Q                                   |
| ● ALL Category ○ Article ○ Picture ○ Advertisement                                                                | Advanced Search Professional Search |

Figure 4.1-2: Basic search box of the inner page

#### **Interface Introduction:**

1) The check box items on top line are the resource category. User can select all resources to search or conduct classification search within selected resource;

2) The search box in the middle is used for inputting search terms;

3) There are three document categories at the bottom line, namely article, picture and advertisement.

## 4.2. Operation Steps

#### Steps:

1) Select resource category

2) Select document category

3) Input search terms

4) Click on "Search" button (or press the Enter key) to conduct search.

5) Please refer to "General Search Function" chapter for search contents presentation.

#### Note:

1) Document category (including "Article", "Picture", and "Advertisement") is associated with the resource category (including "Modern Periodical", "Contemporary Periodical", "Chinese Newspaper", "Foreign Newspaper", and "Hong List") selected. For example, "Modern Periodical" is only related to "Article".

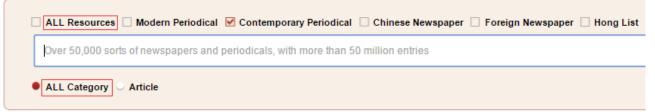

Figure 4.2-1: Basic search box

2) The basic search doesn't support search without search terms.

3) If a user doesn't have any authority, the following notice will occur:

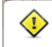

You are not authorized to access any database so far.

Please apply for trial or purchase the database first.

Figure 4.2-2: Non-authority search notice

4) Input agreement for contents in search box:

a) Blank space is adopted as segmentation to split search terms.

b) The double quotation marks "" is adopted to define search terms as a coherent phrase.

## **5.Advanced Search**

## 5.1. Advanced Search Interface

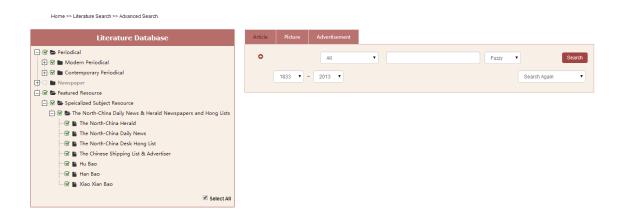

Figure 5.1: Advanced search interface

#### **Interface Introduction:**

1) Left side: database list. User can choose databases by checking the boxes.

2) Middle part: search box. Users can make classification search according to three categories ("Article", "Picture", and "Advertisement") of documents.

## **5.2.** Operation Steps

#### Steps:

1) Select specific databases or check "Select All" in the bottom right of the database list.

2) Switch the document category ("Article", "Picture", and "Advertisement") and select the fields for search.

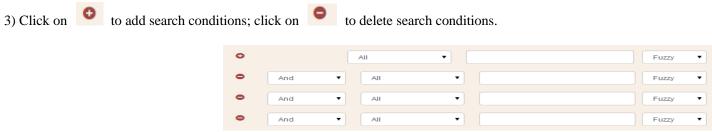

Figure 5.2-1: Advanced search condition combination

4) The search condition of the advanced search supports the following conditions:

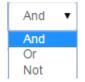

Figure 5.2-2: Condition combination

And: (A and B) represents meeting A and B conditions simultaneously;

Or: (A or B) represents meeting A or B condition;

And Not: (A and non B) represents meeting A but not meeting B condition;

Or Not: (A or non B) represents meeting A or not meeting B condition.

5) Select search condition of "Fuzzy" or "Precise" search.

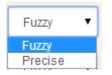

Figure 5.2-3: Search method

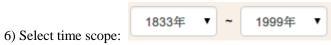

7) Conduct the next search based on the previous search results by selecting the combination relationship of "Search Again", "Search in Results", "Add to Results", or "Remove from Results".

| Search Again        | • |
|---------------------|---|
| Search Again        |   |
| Search in Results   |   |
| Add to Results      |   |
| Remove from Results |   |

Figure 5.2-4: Search combination relationship

8) Click on "Search" to immediately present search results.

#### Note:

1) It is required to select at least one database from the database list; otherwise, the following notice will occur:

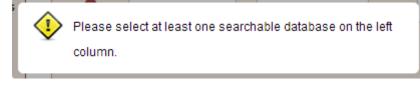

2) In advanced search, the search fields will automatically alter in accordance with the databases selected.

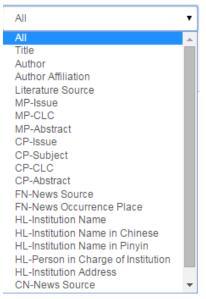

Figure 5.2-5: Advanced search fields

(Abbreviation Instruction: MP=Modern Periodical; CP=Contemporary Periodical; FN=Foreign Newspaper; CN=Chinese Newspaper; HL=Hong List)

3) The search time scope will automatically alter in accordance with the databases selected.

4) The advertisements in *The North China Daily News* and *The North-China Herald* have been deeply indexed. When selecting the two databases only, the advertisement type can be precisely classified as follows:

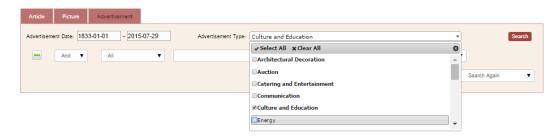

Figure 5.2-6: Search by advertisement type for The North China Daily News & Herald

- Change "Advertisement Date" to search by specific dates;
- Advertisement type supports multiple choices.

5) Select CLC, namely Chinese Library Classification, then the text box will support auto-complete feature. The user will get the matching reminder for the words input (see Figure 5.2-7):

| Article | Picture | Advertisement |   |                                                           |
|---------|---------|---------------|---|-----------------------------------------------------------|
|         |         | CP-CLC        | • | Fuzzy ▼                                                   |
|         | 1833 🔻  | 2013 🔻        |   | A : Marx, Lenin, Mao Zedong and Deng Xlaoping theory gain |
|         |         |               |   | A1 : Engels, Marx                                         |
|         |         |               |   | A11 : Anthology, anthology                                |
|         |         |               |   | A12 : Single work                                         |
|         |         |               |   | A13 : A collection of letters, diaries, letters, talk     |
|         |         |               |   | A14 : Poetry                                              |
|         |         |               |   | A15 : Script                                              |
|         |         |               |   | A16 : Compilation of special topics                       |
|         |         |               |   | A18 : Quotations                                          |
|         |         |               |   | A2 : Lenin's works                                        |
|         |         |               |   |                                                           |

Figure 5.2-7: CLC auto-complete feature notice

6) The advanced search will list search conditions at the bottom of the search box (see Figure 5.2-8):

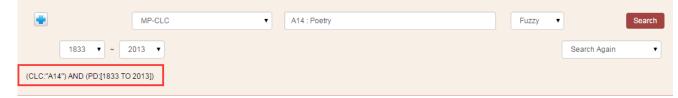

Figure 5.2-8: Advanced search conditions listed at the bottom of the search box

## **6.**Professional Search

### 6.1. Professional Search Interface

| Home >> Literature Sea | rch >> Pr | ofessional | Search |
|------------------------|-----------|------------|--------|
|------------------------|-----------|------------|--------|

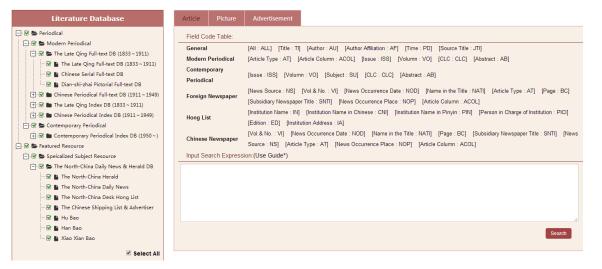

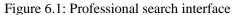

#### **Interface Introduction:**

1) The left side shows the database list which is similar to the advanced search interface.

2) The search box on the right can also be divided in accordance with document category. The "Field Code Table" lists the search fields supported by current databases.

Users can input search conditions in terms of the combination fields.

## 6.2. Operation Steps

#### Steps:

1) Select the document type and input search conditions in the search box with the search fields provided in the "Field Code Table".

- 2) Solr search rule are adopted for professional search function:
  - a) Support search combination condition AND OR NOT;
  - b) Use semicolon ": " to separate the search fields;
  - c) Blank space or "()" can be applied for separation;
  - d) [ TO ] can be applied to support search scope;
  - e) For grammar regulation, please refer to the search condition of advanced search (see step 4 in 5.2);
  - f) Examples are as follows:
    - i. TI: 上海/Shanghai represents that the title contains resources of two characters of (上海/Shanghai). If the two characters (上海/Shanghai) are divided, resources with word (上/Shang)or (海/Hai) will be searched;
    - ii. TI: "(上海/Shanghai)" represents that the search title name shall contain all resources including (上海/Shanghai).
    - iii. TI: "(上海/Shanghai)" AND Year: [1911 TO \*] represents that all the titles including (上海/Shanghai) after 1911 will be searched.

#### Note:

1) The following notice will occur when search condition is incomplete or wrong:

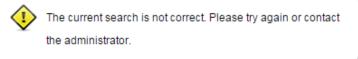

# **7.Literature Navigation**

## 7.1. Literature Search

| Modern Periodical      | Contemporary Periodical Chinese Newspaper | Foreign Newspaper Hong List     |                                         |
|------------------------|-------------------------------------------|---------------------------------|-----------------------------------------|
| Periodical Title       | Inaugural Issue Year                      | Organizer Place of Publication  | Q Search                                |
| Alphabet Navigation    | AII A B C D E F G H I J K                 | L M N O P Q R S T U V W X Y Z   |                                         |
| 18328 Search Result(s) |                                           |                                 | Purchased Item(s) Only                  |
| Periodical Title       | Inaugural Issue Year                      | Organizer                       | Place of Publication                    |
| 点石斋画报                  | 1884                                      | 上海点石斋画馆编辑[并发行]                  | 上海                                      |
| 遐迩贯珍                   | 1853.8                                    | 编者不详                            | 香港                                      |
| 南洋兵事杂志                 | 创刊:1906.8; 拍摄年份:1906.8-1911.4             |                                 | 南京                                      |
| 东方杂志                   | 创刊:1904.1; 拍摄年份:1904.1-1948.12            |                                 | 上海,重庆                                   |
| 协和报                    | 创刊:1910.10; 拍摄年份:1910.10-1917.8           |                                 | 上海                                      |
| 浙江五日报                  | 创刊:1902.1; 拍摄年份:1902.1-1902.3             |                                 | 杭州                                      |
| 约翰声                    | 创刊:1899; 拍摄年份:1908.1-1937.6               |                                 | 上海                                      |
| 商务官报                   | 1906.4-1911.7                             |                                 |                                         |
| 四川教育官报                 | 1905.3-1911.?                             |                                 |                                         |
| 国粹学报                   | 1905                                      | 上海国粹学报馆编辑                       | 上海                                      |
|                        |                                           | First Previous Page 1 2 3 4 5 6 | 7 Next Page Last Go Total: 1833 Page(s) |

Figure 7.1-1: "Literature Search" function interface 1

| Modern Periodical | Contemporary Periodical | Chinese Newspaper | Foreign Newspaper | Hong List    |          |          |
|-------------------|-------------------------|-------------------|-------------------|--------------|----------|----------|
| Periodical Title  | Inaugural Issu          | e Year            | Organizer         | Place of Pub | lication | Q Search |

#### Alphabet Navigation All A B C D E F G H I J K L M N O P Q R S T U V V X Y Z

| Subject Classification Navigation                        | 453 Search Result(s) |                      |           | 🗆 Pt                 |
|----------------------------------------------------------|----------------------|----------------------|-----------|----------------------|
| 🖃 📚 All                                                  | Periodical Title     | Inaugural Issue Year | Organizer | Place of Publication |
| 🛨 🖿 Philosophy, Religion                                 | 慢性病学杂志               | 2010-                |           | 北京                   |
| 🕀 🖿 Social Sciences, Political and Military Affairs      | 民间故事·私人坊             | 2010-                |           | 长春                   |
| 🛨 🖿 Law                                                  | 草愁·家教与成材             | 2010-                |           | 南京                   |
| 🛨 🖿 Economy                                              |                      |                      |           |                      |
| 🕀 🖿 Culture, Science, Education, Sports and Life Service | 莫愁·天下男人              | 2010-                |           | 南京                   |
| 🕂 🖿 Language, Literature and Art                         | 莫愁·智慧女性              | 2010-                |           | 南京                   |
| 🖶 🖿 History, Geography                                   | 美好家园                 | 2006-                |           | 武汉                   |
| 🛨 🖿 Natural Science                                      | 美与时代·中               | 2010-                |           | 关序州                  |
| 🕀 🖿 Agricultural Science                                 | 名作欣赏:文学鉴赏版           | 2007-09              |           | 太原                   |
| 🛨 🖿 Industrial Technology and Application                | 名作欣赏:文学研究版           | 2007-09              |           | 太原                   |
| 🛨 🖿 Medicine and Health                                  | 有15队员-大子听九舰          | 2007-09              |           | <b>八</b> /小          |

Figure 7.1-2: "Literature Search" function interface 2

("Subject Classification Navigation" is supported for "Contemporary Periodical")

#### **Interface Introduction:**

- 1) The top side: the resource type column which is used to classify literature types;
- 2) "Alphabet Navigation": click on the letter to screen results according to initial letter of Pinyin for literature title;
- 3) Subject Classification Navigation" is supported for "Contemporary Periodical" (see Figure 7.1-2). Click on the specific subject to screen the search results. (If the search result is marked in gray, the literature is not available to the user.)

## 7.2. Periodical and Hong List Navigation

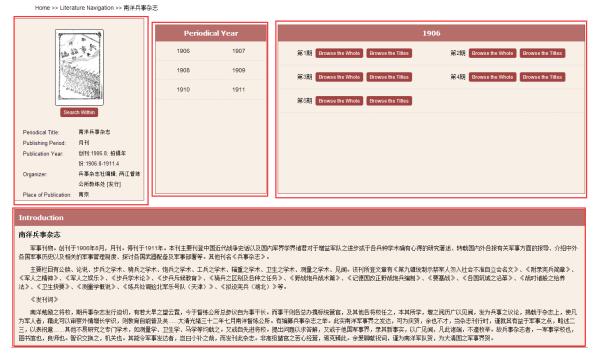

Figure 7.2-1: "Periodical Navigation" function interface (Nan Yang Bing Shi Magazine as an example)

#### **Interface Introduction:**

- 1) Left side: literature information
- 2) Middle: year span of the literature
- 3) Right Side: "Browse the Whole" and "Browse the Titles" functions for each issue of the literature

4) If the search result is marked in gray, this literature is not available to the user.

第1期 Browse the Whole

第1期 Browse the Whole

Browse the Titles

5) Click on "Browse the Titles"

to enter into the interface for article titles in this issue (see Figure 7.2-2).

| Home >> Literature Navigation >> 南洋兵事杂志 >>                                                      | ▶ 1906年 第1期                                                                       |                                                                |
|-------------------------------------------------------------------------------------------------|-----------------------------------------------------------------------------------|----------------------------------------------------------------|
|                                                                                                 | Article           All           1833           2015           52 Search Result(s) | Fuzzy Q Search<br>Search Again •                               |
| Browse the Whole                                                                                | Select All   Clear the Selected    Display Title Only  Display Details            | 10 Item(s) •     Descending •     By Relevance •               |
| Periodical Title: 南洋兵事杂志<br>Publishing Period: 月刊<br>Publication Year: 刘刊 1905 8: 拍摄年份; 1906 8- | □ 步兵之学术步兵学术论                                                                      | 王光照 《南洋兵事杂志》 1906 [第1期,1-7页]<br>跛 Browse 📴 Preview 占 Download  |
| 1911.4<br>Organizer: 兵事杂志社编辑,两江曾练公所教<br>练处 该行                                                   | □ 保马シ去                                                                            | 《南洋兵事杂志》 1906[第1期,15-18页]<br>路 Browse                          |
| Place of Publication: 南京                                                                        | □ 斥候长(未完)                                                                         | 商人 《南洋兵事杂志》 1906[第1期,17-20页]<br>器 Browse ☑ Preview d. Download |
|                                                                                                 | □                                                                                 | 《南洋兵事杂志》 1906 [ 第1期,1-5页]<br>器 Browse III Preview と Download   |

Figure 7.2-2: "Browse the Titles" function interface for Nan Yang Bing Shi Magazine

Browse the Titles

6) Click on "Browse the Whole"

to enter the interface of the literature page by page (see Figure 7.2-3).

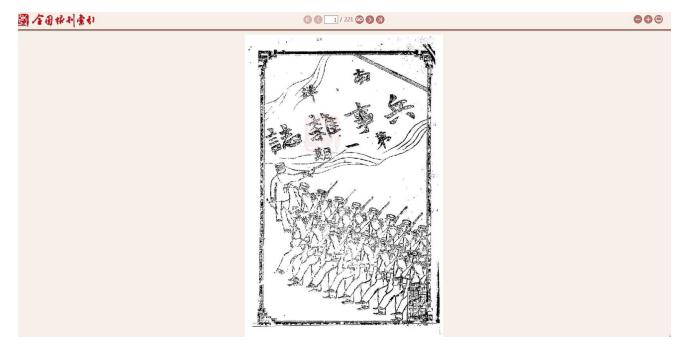

Figure 7.2-3: "Browse the Whole" function interface for Nan Yang Bing Shi Magazine

Input the page number into the search box at the top of the interface.

Click on icon icon to go to the first page; Click on icon to go to the last page; Click on icon to go to the previous page;

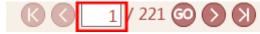

-> Click on "GO" to go to the specific page ->

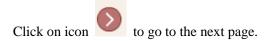

## 7.3. Newspaper Navigation

| Home Literature Se<br>Home >> Literature Naviga                          | arch ▼ Literature Navigation                 | User Center<br>4-1951) |                          |                  |                |                               |                                          |           |          |
|--------------------------------------------------------------------------|----------------------------------------------|------------------------|--------------------------|------------------|----------------|-------------------------------|------------------------------------------|-----------|----------|
|                                                                          |                                              | Th                     | ie North-China Daily Nev | Month: Jan. Feb. |                | tay. Jun. Jul.                | 1920 1930<br>1866 1867<br>Aug. Sep. Oct. |           | 1865 - 1 |
| and 14                                                                   | Search Within<br>China Daily News(1864-1951) | 6                      | Mon.                     | Tues.            | Wed.<br>1<br>8 | Thur.           2           9 | Fri.<br>3<br>10                          | Sat. 4 11 | 5<br>12  |
| Votume and Issue: III(191)-CL<br>Publishing Period: 周五;日<br>Language: 英语 | VII(25957)                                   | 20                     | NEWS                     | 14<br>NEWS<br>21 | 15<br>22       | 16<br>NEWS<br>23<br>NEWS      | 17<br>NEWS<br>24                         | 18<br>25  | 19<br>26 |
|                                                                          |                                              | 27                     | 7<br>NEWS                | 28               | 29             | 30                            | 31                                       |           | iiiand   |

Figure 7.3: "Newspaper Navigation" function interface (*The North-China Daily News* as an example)

#### **Interface Introduction:**

1) Left side: brief introduction for the newspaper

2) Upper right timeline: slide the timeline to select the year and month, and choose the issue date of the newspaper in the calendar below. (If the year or month is not within the scope, it is marked in gray and not available.)

3) Lower right monthly calendar: move mouse over the icon and click on "Browse the Whole" or "Browse the Titles" to enter the corresponding interface.

## 7.4. Newspaper Browse Function

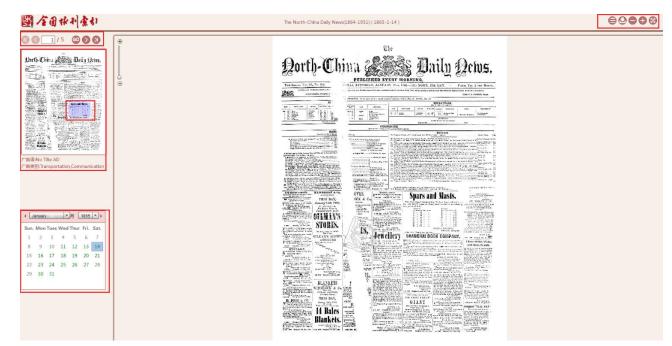

Figure 7.4-1: Newspaper browse function interface

#### **Interface Introduction:**

1) The left top: page navigation for the current newspaper.

- 2) Followed by: the thumbnail of current page. Users can click on different section of the thumbnail. The sections are highlighted by three different colors according to the document types (red for "Article"; green for "Picture"; blue for "Advertisement").
- 3) Click on different section of the thumbnail, and then detailed information for each item is displayed under the thumbnail.
- 4) The left lower part is a calendar of current document. Click on the designated date to enter the chosen newspaper.
- 5) The right side: display area of the newspaper. Users can zoom in or out on the page by using mouse wheel, and focus on it by double-clicking.
- 6) Click on icon icon to enter the literature catalogue for current newspaper (see Figure 7.4-2).

|                                         | 1.30 a.m. | BEANGEAL APRIL 12,   |           |
|-----------------------------------------|-----------|----------------------|-----------|
| 所闻标题                                    | 新闻类别      | 新闻来源                 | 新闻发生地     |
| 22 Ships Sent To Bottom                 | News      | Reuter; United Press | Paris     |
| British Planes Attack German Men-of-War | News      | Reuter; United Press | Stockholm |
| Halifax Confers With Balkan Envoys      | News      | Havas                | London    |
| ikely Attack on Western Front           | News      | United Press         | Paris     |
| New York Stock Market Prices Increase   | News      | United Press         | New York  |
|                                         |           |                      |           |
|                                         |           |                      |           |
|                                         |           |                      |           |
|                                         |           |                      |           |
|                                         |           |                      |           |
|                                         |           |                      |           |
|                                         |           |                      |           |
|                                         |           |                      |           |
|                                         |           |                      |           |
|                                         |           |                      |           |
|                                         |           |                      |           |
|                                         |           |                      |           |
|                                         |           |                      |           |
|                                         |           |                      |           |
|                                         |           |                      |           |

Figure 7.4-2: Literature catalogue for newspaper

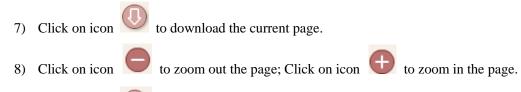

9) Click on icon icon to display the page in full screen.

# **8. Full Text Request Procedure**

### 8.1. Organizational IP User (Individual Procedure)

### Overview

In the case that the organization administrator sets the request method of organization as "Individual Request", the individual request shall be adopted as the only method to purchase and claim for organization IP users.

# Procedures

## 8.1.1. Data Search

| 國全国林市                                | 索力           | 1                                                                                                    | english vorgadmin, Wekomel User Center Exit \gr Shopping Cart.4 Item(s) |
|--------------------------------------|--------------|----------------------------------------------------------------------------------------------------|-------------------------------------------------------------------------|
| Home Literature Search               | n ▼ Lite     | rature Navigation User Center                                                                                                    | allmanut, recenter and Manufallamer under                               |
| Home >> Literature Search >> E       | Basic Search |                                                                                                    |                                                                         |
| ALL Resources 🗌 Mode                 | rn Periodica | I 🗌 Contemporary Periodical 📄 Chinese Newspaper 📄 Foreign Newspaper 📄 Hong List                                                                                                  |                                                                         |
| shanghai                             |              |                                                                                                    | Q                                                                       |
| ALL Category O Article               | O Picture    | C Advertisement                                                                                                    | Advanced Search Professional Search                                     |
|                                      |              |                                                                                                    |                                                                         |
| 34 Search Result(s)                  |              |                                                                                                    | Export Index Add to Cart Push Specific Ti                               |
| Cluster Results                      |              | Article(686) Picture(4847) Advertisement(1001)                                                                                                    |                                                                         |
| Full-text Status : Full Text         |              | Select All   Clear the Selected   ● Display Title Only 🔾 Display Details                                                                                                    | 10 Item(s) V Descending V By Relevance V                                |
| Unavailable                          |              | Effects of propofol on ischemia-induced ventricular arrhythmias and mitochondrial ATP-sensitive potassium channels                                                               |                                                                         |
| Database: Contemporary Periodi       | ical 🙁       | Liu Qiang Yao Jun Yar                                                                                                    | in Qian Cheng 《Acta Pharmacologica Sinica》 2012 [33卷 12期,1495-150       |
| Index DB (1950~)                     | i cui        | Assessing Urban Environmental Management Practice with A Scalar Approach: The Case of Shanghai                                                                                   |                                                                         |
|                                      |              |                                                                                                    | Wei Tu Sui,D. Weichun Ma 《中国区域经济》 2011 [3卷 6期,21-4                      |
| ' Literature Type                    |              | ■ Shanghai(上海)(小说)                                                                                                    |                                                                         |
| Contemporary Periodical              | 686          | Pharmacometrics: a quantitative tool of pharmacological research                                                                                                    | ( <b>香港)何紫</b> 《少年文艺》 1989[4月期,40-4                                     |
| Database                             | _            |                                                                                                    | shan Li Lu Jin 《Acta Pharmacologica Sinica》 2012 [33卷 11期, 1337-133     |
| Periodical                           | 686          | Fault Analysis of DCVoltage Dividers in Xianglaba-Shanghai ±800 KV UHVDC Project                                                                                                 | Sharrereu Jill Nacta Pharmacologica Sinica // 2012 [3392 1189; 1337-135 |
| Literature Source                    | More >>      |                                                                                                    | She Zheng Qiu Lou Dian Qiang 《高电压技术》 2012 [38卷 12期,3244-324             |
| Acta Pharmacologica Sinica           | 161          | Angiotensin II type I receptor agonistic autoantibody-induced apoptosis in neonatal rat cardiomyocytes is dependent on the generation of tumination of tumination of tumination. |                                                                         |
| Acta Biochimica et Biophysica Sinica | 128          |                                                                                                    | Zhu Jin 《Acta Biochimica et Biophysica Sinica》 2012 [44卷 12期, 984-99    |
| Cell Research                        | 98           | The effect of pinacidil on postshock activation and ventricular defibrillation threshold in canine hearts                                                                        |                                                                         |
| Chinese Physics C                    | 62           |                                                                                                    | ling Zhou Jian 《Acta Pharmacologica Sinica》 2012 [33卷 12期,1488-149      |
| Asian Journal of Andrology           | 46           |                                                                                                    |                                                                         |

## 8.1.2.Add to Cart

Click on "Select All" to select all records, and click on "Clear the Selected" to clear current selected records.

| Attic/(10)       Picture(447)       Advertisement(1001)         Full-sext Status: Full Text Unavailable       Image: Contemposary Prindical       Onsday Title Only       Dusday Data/s       Image: Contemposary Prindical       Image: Contemposary Prindical Contemposary Prindical Index DB (1550-)       Image: Contemposary Prindical Index DB (1550-)       Image: Contemposary Prindical Index DB (1550-)       Image: Contemposary Prindical Index DB (1550-)       Image: Contemposary Prindical Index DB (1550-)       Image: Contemposary Prindical Index DB (1550-)       Image: Contemposary Prindical Index DB (1550-)       Image: Contemposary Prindical Index DB (1550-)       Image: Contemposary Prindical Index DB (1550-)       Image: Contemposary Prindical Index DB (1550-)       Image: Contemposary Prindical Index DB (1550-)       Image: Contemposary Prindical Index DB (1550-)       Image: Contemposary Prindical Ind                                                                                                    | ional Search  |
|----------------------------------------------------------------------------------------------------|---------------|
| Starter Result(s)                                                                                                    | ional Search  |
| Cluster Results       Attic/210       Rdure(4847)       Advertisement(1001)         Full-text Status:       Full-text Markabaa       Image: Cluster Results       Image: Cluster Results       Image: Clusteres                                                                                                    |               |
| Full-sext Status:       Full-sext Status:       Fu                                                                                                    | Push Specific |
| Full Ack Status : Full Text Unavailable       Image: Status : Full Text Unavailable       Image: Full Text Unavailable : Full Text Unavailable : Full Text Unavailabl                                                                                                    |               |
| Literature Type     4       Modern Prioridial     C3       Contemporary Prioridial     C3       Contemporary Prioridial     C3       Database     - A survey of the native charites of Subsphal (continued from november Issue)       The Let Circling Index DB (1133-1191)     C3       Contemporary Prioridial Index DB (1133-1191)     C3       Contemporary Prioridial Index DB (1133-1191)     C3       Contemporary Prioridial Index DB (1133-1191)     C3       Contemporary Prioridial Index DB (1133-1191)     C3       Contemporary Prioridial Index DB (1133-1191)     C3       Contemporary Prioridial Index DB (1133-1191)     C3       Contemporary Prioridial Index DB (1133-1191)     C3       Contemporary Prioridial Index DB (1133-1191)     C3       Contemporary Prioridial Index DB (1133-1191)     C3       Contemporary Prioridial Index DB (1133-1191)     C3       Contemporary Prioridial Index DB (1133-1191)     C3       Contemporary Prioridial Index DB (1133-1191)     C4       Contemporary Prioridial Index DB (1133-1191)     C4       Contemporary Prioridial Index DB (1133-1191)     C4       Contemporary Prioridial Index DB (1133-1191)     C4       Contemporary Prioridial Index DB (1133-1191)     C4       Contemporary Prioridial Index DB (1133-1191)     C4       Contemporary Prioridial Index DB (1133-1191)                                                                                                    | By Relevance  |
| Addem Periodical     Contemporary Periodical     Contemporary Periodical     C                                                                                                    |               |
| Contemporary Periodical     Contemporary Periodical     Contemporary Periodical Index DB (1831-1914)     Contemporary Periodical Index DB (1811-1944)     Contemporary Periodical Index DB (1811-1944)     Contemporary Periodical Index DB (1811-1944)     Contemporary Periodical Index DB (1811-1944)     Contemporary Periodical Index DB (1811-1944)     Contemporary Periodical Index DB (1811-1944)     Contemporary Periodical Index DB (1811-1944)     Contemporary Periodical Index DB (1811-1944)     Contemporary Periodical Index DB (1811-1944)     Contemporary Periodical Index DB (1814-1944)     Contemporary Periodical Index DB (1814-19                                                                                                    | 铎》 1919[第     |
| Contraction         Contraction                                                                                                    |               |
| Charles Of (1333 - 1011)       13       Image: Charles Of (1333 - 1011)       13       Image: Charles Of (1333 - 1011)       13       Image: Charles Of (1333 - 1011)       13       Image: Charles Of (1333 - 1011)       13       Image: Charles Of (1333 - 1011)       13       Image: Charles Of (1333 - 1011)       Image: Charles Of (1333 - 1011)       13       Image: Charles Of (1333 - 1011)       Image: Charles Of (1333 - 1011)       Image: Charles O                                                                                                    | 释》 1919[第     |
| Interactive (og parties (og parties (                                                                                                    |               |
| Unnet we windcal lander, DB (1950-)     CSS       Contemporary Periodical lander, DB (1950-)     CSS       Literature Source     More >>       Acta Fibramacologica Sinica     CSS       Acta Biophysics Sinica     CSS       Contemporary Periodical lander, DB (1950-)     CSS       Acta Biophysics Sinica     CSS       Contemporary Periodical lander, DB (1950-)     CSS       Acta Biophysics Sinica     CSS       Contemporary Periodical lander, DB (1950-)     CSS       Contemporary Periodical lander, DB (1950-)     CSS       Contemporary Periodi                                                                                                    | 声》 1917[算     |
| Contemporary Pendical Index 08 (1900 - ) Cast<br>Literature Source More >><br>Acta Pharmacologica Sinica City<br>Acta Biophysica Sinica City<br>City<br>City |               |
| Literature Source More >><br>Acta Pharmacologica Sinica E03<br>Acta Biophysica Sinica E03<br>C The proposed by laws of the Shangha branch alumni association.<br>C Similar and Englysica Sinica C C C C C C C C C C C C C C C C C C C                                                                                                    | 声》 1915[\$    |
| Acta Pharmacologics Sinica EGI  The proposed by laws of the Shangha branch alumni association.                                                                                                    | 声》 1917 [舅    |
| Arta Biochimira et Biophysics Sinica 123 (分析)                                                                                                    | P=> 1917[\$   |
| Cell Barrach                                                                                                    | 声》 1911 [ 9   |
|                                                                                                    |               |
| Chinese Physics C 😥 The above on the strangene cey was.                                                                                                    | 唐》 1009 F     |
| Adan Journal of Andrology 🔯 Chi Nien-tung's Voyage to Sharinghal. Part II                                                                                                    | - 1900[9      |

Click on "Add to Cart", and notice box will occur upon successful adding into the cart.

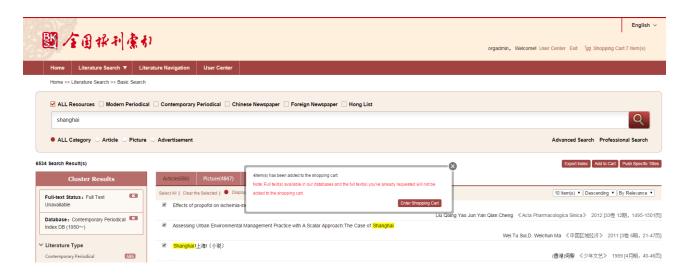

A reminder of the quantity of items added to the shopping cart will show in the top right corner of the page.

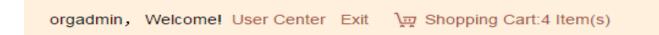

All document records in cart will be listed when the cursor is on the "Shopping Cart".

| orgadmin, Welcome! U | Jser Center Exit \교 Shopping Cart:4 Item(s)                                                         |
|----------------------|----------------------------------------------------------------------------------------------------|
|                      | The abolition of the Shanghai city wall.                                                            |
|                      | Assessing Urban Environmental Management<br>Practice with A Scalar Approach:The Case of<br>Shanghai |
|                      | Shanghai! <u>上</u> 海!(小说)                                                                           |
|                      | Pharmacometrics:a quantitative tool of pharmacological research                                     |

#### Click on "Shopping Cart" to skip to the detailed page.

|                             | 1が利索引                                                                     |                            | orga | dmin, Welcome! User Center Exit ) g       | g Shopping Cart:4 I |
|-----------------------------|---------------------------------------------------------------------------|----------------------------|------|-------------------------------------------|---------------------|
| ome Liter                   | rature Search 🔻 Literature                                                | e Navigation User Center   |      |                                           |                     |
| ome >> My Shop              | pping Cart                                                                |                            |      |                                           |                     |
| Mar Cl                      | hopping Cart                                                              |                            |      |                                           |                     |
| e following iter            | m(s) has been added to your sh                                            |                            |      |                                           |                     |
| e following iter            | m(s) has been added to your sh<br>Name                                    | hopping cart:              |      | Full Text Status                          | Price               |
| e following iter            | m(s) has been added to your sh<br>Name<br>The abolition of the Shanghai c | hopping cart:<br>cly wall. |      |                                           |                     |
| e following iter Select All | m(s) has been added to your sh<br>Name<br>The abolition of the Shanghai c | hopping cart:              |      | Full Text Status<br>Full Text Unavailable | Price<br>20.0 CNY   |

Select the requested full texts to calculate the total payment fee.

|                                                   |                                                                      |                        |                    | orga                | dmin, Welcome! User Center Exit 🤰         | 및 Shopping Cart:4 I |
|---------------------------------------------------|----------------------------------------------------------------------|------------------------|--------------------|---------------------|-------------------------------------------|---------------------|
| lome Literatur                                    | e Search ▼ Literature N                                              | Navigation User Center |                    |                     |                                           |                     |
| lome >> My Shopping                               | Cart                                                                 |                        |                    |                     |                                           |                     |
| My Shoppi                                         | ng Cart                                                              | Confirm the Order      | Place the Order    | Confirm the Payment |                                           |                     |
| ne following item(s)                              | has been added to your sho                                           | opping cart:           |                    |                     |                                           |                     |
| ne following item(s)                              | has been added to your sho                                           |                        |                    |                     | Full Text Status<br>Full Text Unavailable | Price<br>20.0 CNY   |
| re following item(s)<br>Select All Na             | has been added to your sho<br>me<br>e abolition of the Shanghai city |                        | e Case of Shanghai |                     |                                           |                     |
| ne following item(s)<br>Select All Na<br>Th<br>As | has been added to your sho<br>me<br>e abolition of the Shanghai city | y wall.                | e Case of Shanghai |                     | Full Text Unavailable                     | 20.0 CNY            |

#### Total: 35 CNY Actual Payment: 0 CNY

Note: "Total" refers to the expected total payment for all selected items, either available or not; while "Actual Payment" refers to the payment for the available full text which has been uploaded and can be downloaded.

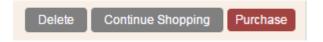

Click on "Delete" and the delete notice box will occur.

Please confirm the selected records you want to delete.

Please fill in individual information in the box. Username and E-mail address are required.

| 國全国探刑索引                                                                                                    |                                                                                                    | 10 1 SC 119833-     | 유기, Welcomel User Center Exit \                                                                  | The Shanning Cart 4 Itam(s)   |
|----------------------------------------------------------------------------------------------------|----------------------------------------------------------------------------------------------------|---------------------|--------------------------------------------------------------------------------------------------|-------------------------------|
| Home Literature Search V Literature Nav                                                                                                    | gation User Center                                                                                                    | 10:1300-11938(1)    | 8-31) Horonic occurs Far 3                                                                       | g onopping care item(a)       |
| Home >> My Shopping Cart                                                                                                    |                                                                                                    |                     |                                                                                                  |                               |
| My Shopping Cart                                                                                                    |                                                                                                    |                     |                                                                                                  |                               |
| The following item(s) has been added to your shopp                                                                                                    | ing cart:                                                                                                    |                     |                                                                                                  |                               |
| The following item(s) has been added to your shopp           Select All         Name           Image: Select All         Name           Image: Select All         Effects of proportion in ischemia-induce                                                                                                    | Please confirm your personal information. (individual user t                                                                                          | under organization) | Full Text Status<br>Full Text Unavailable                                                        | Price<br>5.0 CNY              |
| Select All Name                                                                                                    | Please confirm your personal information. (Individual user of ventricular e                                                                           | under organization) |                                                                                                  |                               |
| Effects of propofol on ischemia-induce                                                                                                    | Please confirm your personal information. (Individual user of<br>d ventricular confirm your personal information. (Individual user of<br>gement Prace | under organization) | Full Text Unavailable                                                                            | 5.0 CNY                       |
| Select All         Name           Image: Select All         Effects of propotol on ischemia-induce           Image: Select All         Assessing Urban Environmental Managemental Managemental Managemental Assessing Urban Environmental Managemental Assessing Urban Environmental Managemental Managemental Assessing Urban Environmental Managemental Assessing Urban Environmental Assessing Urban Environmental Assessing Urban Environmental Assessing Urban Assessing Urban Environmental Assessing Urban Environmental As | Please confirm your personal information. (individual user of<br>d ventricular a gement Pract Name:* E-mail Address:*                                 | under organization) | Full Text Unavailable<br>Full Text Unavailable                                                   | 5.0 CNY<br>5.0 CNY            |
| Select All         Name           전         Effects of propotol on ischemia-induce           전         Assessing Urban Environmental Mani           전         Shanghait L)라( (사稅)                                                                                                    | Please confirm your personal information. (individual user of<br>d ventricular a gement Pract Name:* E-mail Address:*                                 | under organization) | Full Text Unavailable<br>Full Text Unavailable<br>Full Text Unavailable<br>Full Text Unavailable | 5.0 CNY<br>5.0 CNY<br>5.0 CNY |

# **8.1.3.Order Formation and Full Text Request**

Click on "Confirm", the order and the full text request will be formed in accordance with the selected full texts.

| ome Literature Search ▼ Literatu                                                                              | re Navigation User Center |                                                   |                                                              |                                                 |
|----------------------------------------------------------------------------------------------------|---------------------------|---------------------------------------------------|--------------------------------------------------------------|-------------------------------------------------|
| me >> Order Details                                                                                           |                           |                                                   |                                                              |                                                 |
|                                                                                                    |                           | Place the Order                                   |                                                              |                                                 |
| us"                                                                                                    |                           | ent to our administrator. The order will be place | I to you once the full text(s) is available. You can check t | the status by entering "User Center > Full Text |
| us"<br>rial Number : 42494a4e237172c69ce470bf                                                                 |                           | ent to our administrator. The order will be place | I to you once the full text(s) is available. You can check t | the status by entering "User Center > Full Text |
| us"<br>rial Number: 42494a4e237172c69ce470bf                                                                  |                           |                                                   | i to you once the full text(s) is available. You can check t |                                                 |
| us"<br>rial Number : 42494s4e237172c69ce470bf<br>:<br>:<br>: s of propoloi on ischemia-induced ventricular an | ic19403bb                 |                                                   | i to you once the full text(s) is available. You can check t | Pite                                            |
| tus"<br>erial Number : 42494a4e237172c69ce470bf<br>e<br>cts of propotol on ischemia-induced ventricular an    | 5c19403bb                 |                                                   | I to you once the full text(s) is available. You can check t | Pric<br>50                                      |

Order information for IP user includes serial number which is necessary for order check.

Click on "User Center" >> "Order Center" to check the order details.

| 圖 全国林利索引                                       |                 |                              |                | 10.1.66.113银刊索              | 5]], Welcomel Use | r Center Exit ੍ਰੇਯੂ Shopping Ca | English ~  |
|------------------------------------------------|-----------------|------------------------------|----------------|-----------------------------|-------------------|---------------------------------|------------|
| Home Literature Search ▼ Literature Navigation | User Center     |                              |                |                             |                   |                                 |            |
| Home >> User Center                            |                 |                              |                |                             |                   |                                 |            |
| User Center                                    | Order Center    |                              |                |                             |                   | Q Sear                          | th 🛕 Clear |
| > Resource Center                              |                 |                              |                |                             |                   |                                 |            |
| > Order Center                                 | Order Status: N |                              | ~              | Payment Status: Not Limited | ~                 | Sending Status: Not Limited     | ~          |
| > My Resources                                 |                 | 2494a4e237172c69ce470b6c1940 | 3bb            |                             |                   |                                 |            |
| > Full Text Status                             | Order Time:     | <u> </u>                     |                |                             |                   |                                 |            |
| > Search History                               | Order Number    | Order Status                 | Payment Status | Sending Status              | Total Amount      | Order Time                      |            |
| > Push Specific Titles                         |                 |                              |                |                             |                   | First < Previous Next > Last    | GO         |
|                                                |                 |                              |                |                             |                   |                                 |            |
|                                                |                 |                              |                |                             |                   |                                 |            |
|                                                |                 |                              |                |                             |                   |                                 |            |
|                                                |                 |                              |                |                             |                   |                                 |            |

Input request serial number to check the order list.

| Order Status:          | Not Limited                      | ~ | Payment Status: | Not Limited | ~ | Sending Status: | Not Limited | ~ |
|------------------------|----------------------------------|---|-----------------|-------------|---|-----------------|-------------|---|
| Request Serial Number: | 42494a4e237172c69ce470b6c19403bb |   |                 |             | ] |                 |             |   |
| Order Time:            | ~                                |   | ]               |             |   |                 |             |   |

Click on "User Center" >> "Full Text Status" to check the details.

| 國全国採利索引                                        | English ~                                                                                                    |
|------------------------------------------------|----------------------------------------------------------------------------------------------------|
| SEI . 2 (1) 11 1 1 (3, 9)                      | 10.1.66.113银村索引], Welcomel User Center Exit \现 Shopping CartO litem(s)                                                       |
| Home Literature Search ▼ Literature Navigation | User Center                                                                                                    |
| Home >> User Center                            |                                                                                                    |
| User Center                                    | Full Text Status 🔍 Search 🛕 Clear                                                                                            |
| Resource Center                                | Full Text Status: Not Limited V Submission Method: Not Limited V Submitter:                                                  |
| > Order Center                                 | Creation Date:                                                                                                    |
| » My Resources                                 | Request Serial Number:                                                                                                    |
| Full Text Status                               |                                                                                                    |
| Search History                                 | Article Title User Submission Date Organization Submission Date Submission Method Submitter Approval Status Full Text Status |
| > Push Specific Titles                         | Total 0 0 tem(s) First < Previous Next > Last 60                                                                             |
|                                                |                                                                                                    |
|                                                |                                                                                                    |
|                                                |                                                                                                    |
|                                                |                                                                                                    |

Input request serial number to the search box to check the detailed full text status

| Full Text Status       |                         |                      |               |            | 🔾 Search 🛓 Clear |
|------------------------|-------------------------|----------------------|---------------|------------|------------------|
|                        |                         |                      |               |            |                  |
| Full Text Status:      | Not Limited             | ✓ Submission Method: | Not Limited V | Submitter: |                  |
| Creation Date:         | ~                       |                      |               |            |                  |
| Request Serial Number: | 42494a4e237172c69ce470b | 6c19403bb            |               | ×          |                  |

Upon completion the above step:

- a. If the full text hasn't been included in the CNBKSY database, our backstage administrator shall check and upload full texts to form orders ;
- b. If the full text is collected by the CNBKSY database, user can directly make the payment.

# 8.1.4.Order payment (Online payment)

Click on "User Center" >> "Order Center" to check the details.

| Order Number                                                                             | Order Status              | Payment Status                                                                                                    | Sending Status | Total Amount                       | Order Time                                                                                                    |                         |
|------------------------------------------------------------------------------------------|---------------------------|----------------------------------------------------------------------------------------------------|----------------|------------------------------------|----------------------------------------------------------------------------------------------------|-------------------------|
| 000000000000000000000000000000000000000                                                  | Unpaid                    | Unpaid                                                                                                    | Unsent         | 10.0                               | 2015-07-29 11:22                                                                                                    | Learn More              |
| Total:1 1 Item(s)                                                                        |                           |                                                                                                    |                |                                    | First < Previous                                                                                                    | 1 Next > Last           |
|                                                                                          |                           |                                                                                                    |                |                                    |                                                                                                    | English                 |
| 國 全国保市                                                                                   | 日索わ                       |                                                                                                    |                | 10.1.4                             | 66.113版刊表引],Welcome! User Center E                                                                                   | 1                       |
| Home Literature Searc                                                                    | h ▼ Literature Navigation | User Center                                                                                                    |                |                                    |                                                                                                    |                         |
| Home >> User Center                                                                      |                           |                                                                                                    |                |                                    |                                                                                                    |                         |
| User Ci                                                                                  | enter                     | Order Details                                                                                                    |                |                                    |                                                                                                    | 🗲 Return 🚯 Pay 🔇 Cancel |
| » Resource Center                                                                        |                           |                                                                                                    |                |                                    |                                                                                                    |                         |
|                                                                                          |                           | Order Number: 0000000                                                                                                   | 000000401      | 0                                  | rder Type: ADMIN CREATE                                                                                              |                         |
|                                                                                          |                           | Order Number: 00000000                                                                                                  | 000000401      |                                    | rder Type: ADMIN_CREATE                                                                                              |                         |
| <ul> <li>&gt; Order Center</li> <li>&gt; My Resources</li> </ul>                         |                           | Country or Region:                                                                                                    | 000000401      |                                    | Province:                                                                                                    |                         |
| <ul> <li>My Resources</li> <li>Full Text Status</li> </ul>                               |                           |                                                                                                    | 000000401      |                                    |                                                                                                    |                         |
| <ul> <li>My Resources</li> <li>Full Text Status</li> <li>Search History</li> </ul>       |                           | Country or Region:<br>City:                                                                                             | 00000401       | Paymer                             | Province:                                                                                                    |                         |
| <ul> <li>My Resources</li> <li>Full Text Status</li> </ul>                               |                           | Country or Region:<br>City:<br>Address:                                                                                 | 000000401      | Paymer<br>Mobile                   | Province:<br>tt Method: China UnionPay Payment V                                                                     |                         |
| <ul> <li>» My Resources</li> <li>» Full Text Status</li> <li>» Search History</li> </ul> |                           | Country or Region:<br>City:<br>Address:<br>Recipient:                                                                   | 000000401      | Paymer<br>Mobile<br>E-mail         | Province:<br>China UnionPay Payment V                                                                                |                         |
| <ul> <li>My Resources</li> <li>Full Text Status</li> <li>Search History</li> </ul>       |                           | Country or Region:<br>City:<br>Address:<br>Recipient:<br>Postal Code:                                                   | 000000401      | Paymer<br>Mobil<br>E-mail<br>Payme | Number:                                                                                                    |                         |
| <ul> <li>My Resources</li> <li>Full Text Status</li> <li>Search History</li> </ul>       |                           | Country or Region:<br>City:<br>Address:<br>Recipient:<br>Postal Code:<br>Order Status: Unpaid                           |                | Paymer<br>Mobil<br>E-mail<br>Payme | Number:                                                                                                    |                         |
| <ul> <li>My Resources</li> <li>Full Text Status</li> <li>Search History</li> </ul>       |                           | Country or Region:<br>City:<br>Address:<br>Recipient:<br>Postal Code:<br>Order Status: Unpaid<br>Sending Status: Unsent |                | Paymer<br>Mobil<br>E-mail<br>Payme | Number:                                                                                                    | Operation               |
| <ul> <li>My Resources</li> <li>Full Text Status</li> <li>Search History</li> </ul>       |                           | Country or Region:<br>City:<br>Address:<br>Recipient:<br>Postal Code:<br>Order Status: Unpaid<br>Sending Status: Unpaid |                | Paymer<br>Mobil<br>E-mail<br>Payme | Province:<br>It Method: [Ohina UnionPay Payment ✓]<br>a Number:<br>IAddress:<br>Int Status: Unpaid<br>al Amount 10.0 | Operation<br>Learn More |

Select "China UnionPay Payment"

| Payment Method: | China UnionPay Payment |  |
|-----------------|------------------------|--|
| -               | Offline Payment        |  |

#### Click on "Pay" to enter into information confirmation page.

| Order Details                                       | 🗲 Return 🗿 Pay 🗔 🛠 Ca                                                                                                    |
|-----------------------------------------------------|----------------------------------------------------------------------------------------------------|
| 輕 倉田林귀索引<br>Home Literature Search ★ Literature Nav | English ~<br>10.1.66.113银刊索引), Welcomel User Center Exit \gs Shopping Cart.0 Item(s)                                                                                                    |
| Home >> User Center<br>User Center                  | China UnionPay Payment 🛞 Confirm the Payment 🚫 Cancel the Payment 🖓 Cancel the Order                                                                                                    |
| Resource Center<br>Order Center<br>My Resources     | Order Payment Number:         000000000000000000000000000000000000                                                                                                    |
| Full Text Status<br>Search History                  | * Users in mainland China please use the domestic commercial bank card supported by China UnionPay to make the online payment. Non-mainland China users please use<br>VisaOrMasterCardto make the online payment.                                                                              |
| Push Specific Titles                                | * For non-mainland China users, the actual full text request fee is based on the exchange rate of the payment day. The amount will be automatically deducted from your card in the local currency. * Postage is based on the charge standard of post office, and there's no extra service fee. |
|                                                     | You've purchased the following product(s):                                                                                                    |
|                                                     | Full Text Resources         Type         Full Text Price           Assessing Urban Environmental Management Practice with A Scalar Approach. The Case of Shanghai         5.0                                                                                                    |
|                                                     | Shanghail上朝(小说) 50                                                                                                    |

#### Note:

\* Users in mainland China please use the domestic commercial bank card supported by **China UnionPay** to make the online payment. Non-mainland China users please use **Visa** or **MasterCard** to make the online payment.

\* For non-mainland China users, the actual full text request fee is based on the exchange rate of the payment day. The amount will be automatically deducted from

your card in the local currency.

\* Postage is based on the charge standard of post office, and there's no extra service fee.

| Click on "Confirm th                                   | ne Paymer          | nt"              |                                  |                       |                                       |                                       |                                    |                        |
|--------------------------------------------------------|--------------------|------------------|----------------------------------|-----------------------|---------------------------------------|---------------------------------------|------------------------------------|------------------------|
| China UnionPay Payment                                 |                    |                  |                                  |                       |                                       | onfirm the Payment                    | Ocancel the Payment                |                        |
|                                                        |                    |                  |                                  |                       |                                       |                                       |                                    | Forthat                |
| 國全国福利索司                                                | 1                  |                  |                                  |                       | 10.1.                                 | 66.113银刊素引], Welcome! Use             | r Center Exit 및 Shopping Cart      | English ~<br>0 Item(s) |
| Home Literature Search ▼ Lite                          | erature Navigation | User Center      |                                  |                       |                                       |                                       |                                    |                        |
| Home >> User Center                                    |                    |                  |                                  |                       |                                       |                                       |                                    |                        |
| User Center                                            |                    | China UnionPa    | iy Payment                       |                       |                                       | Confirm the Paymer                    | t SCancel the Payment 🔆 Can        | cel the Order          |
| Resource Center                                        |                    | Order Payr       | ment Number: 00000000000         | 000407                |                                       |                                       |                                    |                        |
| <ul> <li>Order Center</li> <li>My Resources</li> </ul> |                    | Total Payr       | ment Amount: 15.0                |                       |                                       |                                       |                                    |                        |
| Full Text Status                                       |                    | * Users in mainl | land China please use the dom    | 来自网页的消息               | China UnionPay to make the online p   | ayment. Non-mainland China users      | please use                         |                        |
| Search History                                         |                    | VisaOrMaste      | rCardto make the online payme    |                       |                                       |                                       |                                    |                        |
| Push Specific Titles                                   |                    | * For non-mainl  | and China users, the actual full | Confirm the Payment ? | e rate of the payment day. The amount | t will be automatically deducted from | n your card in the local currency. |                        |
|                                                        |                    | * Postage is bas | sed on the charge standard of p  | n Mai Rij             | е.                                    |                                       |                                    |                        |
|                                                        |                    | You've purch     | ased the following product       | :(s):                 |                                       |                                       |                                    |                        |

Click on "Confirm" to enter into UnionPay online >> "Wild Card" >> "Visa/MasterCard" to complete the payment.

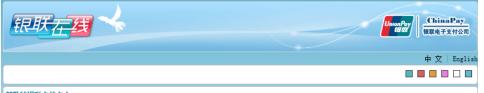

#### 尊敬的银联卡持卡人:

为了保障您的用卡权益,防范不法份子欺诈行为,请在进行网上支付前仔细核对为您提供服务的**商家域名、商家名称、商品名称及交易金额是**否为您 所确认的支付信息,不要轻易相信来自电子邮件、即时聊天工具或短信的支付链接,以防您的卡内资金被骗。对交易信息有疑问时,欢迎致电95534或 商家的客服热线进行咨询。祝您支付愉快。

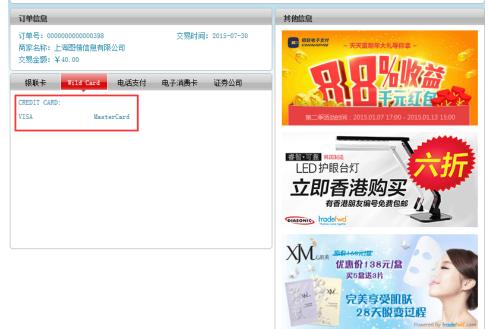

# 8.1.5.Order Payment (Offline Payment)

Click on "User Center" >> "Order Center" to check the details.

| Order Number                                                     | Order Status | Payment Status                                 | Sending Status  | Total Amount | Order Time                     |                                     |
|------------------------------------------------------------------|--------------|------------------------------------------------|-----------------|--------------|--------------------------------|-------------------------------------|
| 000000000000000000000000000000000000000                          | Unpaid       | Unpaid                                         | Unsent          | 10.0         | 2015-07-29 11:22               | Learn More                          |
| Total:1 1 Item(s)                                                |              |                                                |                 |              | First < Previous               | 1 Next > Last                       |
| [1] / 2 및 샤카<br>Home Literature Search *                         |              | User Center                                    |                 | 10.1         | 66.113娘孙索引],Wekomel User Cente | r Exit ীয়ু Shopping Cart 0 Item(s) |
| Home >> User Center                                              | r.           | Order Details                                  |                 |              |                                | 🖛 Return 🔞 Pay 🔯 Cancel             |
| Resource Center                                                  |              | Order Number: 0000000                          | 000000401       | 0            | rder Type: ADMIN_CREATE        |                                     |
| <ul> <li>&gt; Order Center</li> <li>&gt; My Resources</li> </ul> |              | Country or Region:                             |                 |              | Province:                      |                                     |
| » Full Text Status                                               |              | City:                                          |                 | Paymer       | nt Method: Offline Payment     |                                     |
| Search History                                                   |              | Address:                                       |                 |              |                                |                                     |
|                                                                  |              | Recipient:                                     |                 | Mobil        | e Number:                      |                                     |
| Push Specific Titles                                             |              | Postal Code:                                   |                 | E-mai        | Address:                       |                                     |
| Push Specific Titles                                             |              |                                                |                 |              |                                |                                     |
| Push Specific Titles                                             |              | Order Status: Unpaid                           |                 | Payme        | nt Status: Unpaid              |                                     |
| Push Specific Titles                                             |              | Order Status: Unpaid<br>Sending Status: Unsent |                 | 844.         | al Amount 10.0                 |                                     |
| Push Specific Titles                                             |              |                                                | text resources: | 844.         |                                |                                     |
| ➢ Push Specific Titles                                           |              | Sending Status: Unsent                         | text resources: | 844.         |                                | Operation                           |
| ➢ Push Specific Titles                                           |              | Sending Status: Unsent                         | text resources: | 844.         | al Amount 10.0                 | Operation<br>Learn More             |

Select "Offline Payment"

Payment Method:

China UnionPay Payment Offline Payment Click on "Pay" to enter into offline payment interface and confirm individual information.

| Order Details                                                                                             |                                                                  |                                          | 🗲 Return 🚯 Pay 🔄 Ca    |
|----------------------------------------------------------------------------------------------------|------------------------------------------------------------------|------------------------------------------|------------------------|
| Order Number: 0000000000                                                                                  | 000401                                                           | Order Type: ADMIN_CREATE                 |                        |
| Country or Region:                                                                                        |                                                                  | Province:                                |                        |
| 劉 全国林利索引                                                                                                  |                                                                  | 10.1.66.113伊利索引), Welcomet U             | English                |
|                                                                                                    |                                                                  |                                          |                        |
| Home Literature Search V Literature Navi<br>Home >> User Center<br>User Center                            | gation User Center Offline Payment                               |                                          | Submit 📀 Abandor       |
| Home >> User Center<br>User Center<br>Resource Center                                                     |                                                                  | Total Payment Amount: 10.0               | Submit 🙆 Abandor       |
| Home >> User Center<br>User Center<br>Resource Center<br>Order Center                                     | Offline Payment                                                  | Total Payment Amount: 10.0 Phone Number: | Submit 🕢 Abandon       |
| Home >> User Center<br>User Center<br>Resource Center<br>Order Center<br>My Resources                     | Offine Payment Order Number 00000000000401                       | -                                        | Subrit 🖉 Abandori<br>• |
| Home >> User Center<br>User Center<br>Resource Center<br>Order Center<br>Hy Resources<br>Full Text Status | Offine Payment Order Number 000000000000000000000000000000000000 | Phone Number:                            | Submit 🙆 Abandor       |
| Home >> User Center<br>User Center<br>Order Center<br>My Resources<br>Full Text Status<br>Search History  | Offline Payment Order Number 000000000000401 Username: Zip Code: | Phone Number:                            | Submit () Abandor      |
| Home >> User Center                                                                                       | Offine Payment Order Number 000000000000000000000000000000000000 | Phone Number:                            | Submit 🙆 Abandon       |

Click on "Submit" to enter into related information pages of offline payment

| Offline Payment | Abandon |
|-----------------|---------|
|-----------------|---------|

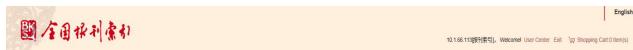

Home Literature Search ▼ Literature Navigation User Center

Home >> User Center

| Offline Payment - Return to the Ord                                                                                                    |
|----------------------------------------------------------------------------------------------------|
| Your payment order has been placed. Please keep the order number You can complete the payment via bank transfer or postal remittance. Please leave a message of the order number during the payment so                                                                                              |
| we can process the order quickly and accurately. After receiving the payment, we will contact you in time and provide the document delivery service. Detailed information for bank transfer and postal remittance follows. Should you have any question, please feel free to contact us. Thank you! |
| Bank, Transfer                                                                                                    |
| Please transfer to our account: Shanghai Tuqing Information Co., Ltd.<br>Bank Information: 022210 Middle Hualhai Road No.2 Sub-Branch, Shanghai Branch, Industrial and Commercial Bank of China Account Number: 1001221099004611465                                                                 |
|                                                                                                    |
| Postal Remittance<br>Please transfer to our account: Shanghai Tuqing Information Co., Ltd.                                                                                                    |
| Address: No. 1555 Middle Hualhai Road, Shanghai, China Zip Code: 200031<br>Phone Number: +86-21-54560451 Contact Person: Ms. Gu                                                                                                    |
| E-mail: service@cnbksy.com                                                                                                    |
|                                                                                                    |
|                                                                                                    |

English ~

# 8.1.6. Resource Download After Payment

Click on "User Center" >> "My Resources" >> input "Request Serial Number" to check the resources.

| 國全国探利索引                                                    |                        | English ~                                                               |
|------------------------------------------------------------|------------------------|-------------------------------------------------------------------------|
| E 18 1 18 1 18 1                                           |                        | 10.1.66.113(报刊索引], Welcomel User Center Exit \项 Shopping Cart.0 Item(s) |
| Home Literature Search ▼ Literature Nat                    | vigation User Center   |                                                                         |
| Home >> User Center                                        |                        |                                                                         |
| User Center                                                | My Resources           | 🔘 Search 🕽 📥 Diear                                                      |
| Resource Center                                            | Request Serial Number: |                                                                         |
| Order Center                                               | Article Title:         |                                                                         |
| <ul> <li>My Resources</li> <li>Full Text Status</li> </ul> | Valid Time:            |                                                                         |
| <ul> <li>Search History</li> </ul>                         | Name                   | Purchasers                                                              |
| Push Specific Titles                                       | Total 0 0 Item(s)      | First < Previous Next > Last GO                                         |
|                                                            |                        |                                                                         |
|                                                            |                        |                                                                         |
|                                                            |                        |                                                                         |
|                                                            |                        |                                                                         |

Click on "Download" to download the literature.

| BB FARel An                                    |                                                                 | English ~                                                             |
|------------------------------------------------|-----------------------------------------------------------------|-----------------------------------------------------------------------|
| 國全国採利索引                                        |                                                                 | 10.1.66.113银刊索引], Welcomel User Center Exit \g Shopping CartO Item(s) |
| Home Literature Search V Literature Navigation | User Center                                                     |                                                                       |
| Home >> User Center                            |                                                                 |                                                                       |
| User Center                                    | My Resources                                                    | 🔾 Search 🗎 📥 Clear                                                    |
| > Resource Center                              | Request Serial Number: 415b78276ecced097aa596cf0c9f79b9         |                                                                       |
| » Order Center                                 |                                                                 |                                                                       |
| > My Resources                                 | Article Title:                                                  |                                                                       |
| > Full Text Status                             | Valid Time:                                                     |                                                                       |
| Search History                                 | Name                                                            | Purchasers                                                            |
| > Push Specific Titles                         | Shanghail上海i (小说)                                               | Download                                                              |
|                                                | Pharmacometrics:a quantitative tool of pharmacological research | Download                                                              |
|                                                | Total:12 Item(s)                                                | First < Previous 1 Next > Last GO                                     |
|                                                |                                                                 |                                                                       |
|                                                |                                                                 |                                                                       |

# 8.2. Organization IP User (Organizational Procedures)

## Overview

In the case that the organization administrator sets the request method of organization as "Organization Request", organization request shall be adopted as the only method to purchase and claim for organization IP users.

# Procedures

# 8.2.1.Data Search

| 國人国保利                                | 索力           | )<br>orgadmin, Wekomel User Center Ext. 🗤                                                                                                    | 7 Shopping Cart:4 Item(s)     |
|--------------------------------------|--------------|----------------------------------------------------------------------------------------------------|-------------------------------|
| Home Literature Search               | n ▼ Lite     | erature Navigation User Center                                                                                                    |                               |
| Home >> Literature Search >> B       | Basic Search |                                                                                                    |                               |
| ALL Resources 🗌 Mode                 | rn Periodica | al 📄 Contemporary Periodical 📄 Chinese Newspaper 📄 Foreign Newspaper 📄 Hong List                                                                                  |                               |
| shanghai                             |              |                                                                                                    | Q                             |
| ALL Category      Article            | Picture      | C Advertisement Advanced Searc                                                                                                    | ch Professional Search        |
|                                      |              |                                                                                                    |                               |
| 534 Search Result(s)                 |              | Export Index                                                                                                    | Add to Cart Push Specific Tit |
| Cluster Results                      |              | Article(6886) Picture(4847) Advertisement(1001)                                                                                                    |                               |
| Full-text Status : Full Text         |              | Select All   Clear the Selected    Display Title Only  Display Details 10 Item(s)  De                                                                             | escending • By Relevance •    |
| Unavailable                          |              | Effects of propofol on ischemia-induced ventricular arrhythmias and mitochondrial ATP-sensitive potassium channels                                                |                               |
| Database: Contemporary Periodi       | ical 💌       | Liu Qiang Yao Jun Yan Qian Cheng 《Acta Pharmacologica Sinica》                                                                                                    | 2012 [33卷 12期,1495-150        |
| Index DB (1950~)                     |              | Assessing Urban Environmental Management Practice with A Scalar Approach. The Case of Shanghai                                                                    |                               |
| ✓ Literature Type                    |              | Wei Tu Sul,D. Weichun Ma 《中国区域<br>Shanghall 片和 (小说)                                                                                                    | 经济》 2011 [3卷 6期,21-4          |
| Contemporary Periodical              | 686          |                                                                                                    | 年文艺》 1989[4月期, 40-46          |
| Contemporary Periodical     Database | 685          | Pharmacometrics a quantitative tool of pharmacological research                                                                                                   | +火乙/ 1303 [4]-5[8], 40-46     |
| Periodical                           | 686          | Zhang Qing shan Li Lu Jin 《Acta Pharmacologica Sinica》                                                                                                    | 2012 [33卷 11期, 1337-1338      |
| V Literature Source                  | More >>      | Fault Analysis of DCVottage Dividers in Xiangitaba-Strangitati ±800 KV UHVDC Project                                                                              |                               |
| Acta Pharmacologica Sinica           | 161          | Li Feng Qi She Zheng Qiu Lou Dian Qiang 《高电圧技术》                                                                                                    | 2012 [38卷 12期, 3244-3248      |
| Acta Biochimica et Biophysica Sinica | 128          | Anglotensin II type I receptor agonistic autoantibody-induced apoptosis in neonatal rat cardiomyocytes is dependent on the generation of tumor necrosis factor-a  |                               |
| Cell Research                        | 98           | Chai Wei Ran Zhang Wen Hui Zhu Jin 🚿 Acta Biochimica et Biophysica Sinica.»                                                                                       | ▶ 2012 [44卷 12期,984-990       |
| Chinese Physics C                    | 62           | The effect of pinacial on postshock activation and ventricular defibrillation threshold in canine hearts Jin Qi Zhang Ning Zhou Jian 《Acta Pharmacologica Sinica》 | 2012 [22曲 12期 1489 440.       |
| Asian Journal of Andrology           | 46           | Jin Qi ∠hang Ning ∠hou Jian ≪ Acta Pharmacologica Sinica.»                                                                                                    | 2012 [33世 12期], 1488-1494     |

## 8.2.2.Add to Cart

| 國全国探利索引                                   |                                                                                                    | English ~                                                                                                    |
|-------------------------------------------|----------------------------------------------------------------------------------------------------|----------------------------------------------------------------------------------------------------|
| E 1 2 1 1 1 1 1 1 1 1 1 1 1 1 1 1 1 1 1   | 1                                                                                                    | orgadmin, Welcomel User Center Exit $\gamma \gamma \gamma$ |
| Home Literature Search ▼ Liter            | rature Navigation User Center                                                                                      |                                                                                                    |
| Home >> Literature Search >> Basic Search |                                                                                                    |                                                                                                    |
| ALL Resources 🗌 Modern Periodical         | Contemporary Periodical Chinese Newspaper Foreign Newspaper Hong List                                              |                                                                                                    |
| shanghai                                  |                                                                                                    | Q                                                                                                    |
| ALL Category      Article      Picture    | Advertisement                                                                                                    | Advanced Search Professional Search                                                                                                    |
| 34 Search Result(s)                       |                                                                                                    | Export Index Add to Cart Push Specific Title                                                                                                    |
| Cluster Results                           | Article(686) Picture(4847) Advertisement(1001)                                                                     |                                                                                                    |
| Full-text Status: Full Text               | Select All   Clear the Selected   🔍 Display Title Only 🕖 Display Details                                           | 10 Item(s) 🔻 Descending 🔻 By Relevance 🔻                                                                                                    |
| Unavailable                               | Effects of propofol on ischemia-induced ventricular arrhythmias and mitochondrial ATP-sensitive potassium channels |                                                                                                    |
| Database: Contemporary Periodical 💷       |                                                                                                    | Liu Qiang Yao Jun Yan Qian Cheng 《Acta Pharmacologica Sinica》 2012 [33卷 12期, 1495-1501]                                                                                                    |
| Index DB (1950~)                          | Assessing Urban Environmental Management Practice with A Scalar Approach: The Case of Shanghai                     | Wei Tu Sui,D. Weichun Ma 《中国区域经济》 2011 [3卷 6期,21-47]                                                                                                    |
| Literature Type                           | ✓ Shanghal(上海)(小说)                                                                                                 | Weillu Sulp, Weithurma 3.4 HKARET/1/2 2011 (312 0B/) 21-47                                                                                                    |
| Contemporary Periodical 686               |                                                                                                    | (香港) 伺紫 《少年文艺》 1989 [4月期,40-46]                                                                                                    |
| Database                                  | Pharmacometrics:a quantitative tool of pharmacological research                                                    |                                                                                                    |
| Periodical 686                            |                                                                                                    | Zhang Qing shan Li Lu Jin 《Acta Pharmacologica Sinica》 2012 [33卷 11期, 1337-1338]                                                                                                    |
| Literature Source More >>                 | Fault Analysis of DCVoltage Dividers in Xiangjiaba-Shanghai ±800 kV UHVDC Project                                  |                                                                                                    |
| Acta Pharmacologica Sinica                |                                                                                                    | Li Feng Qi She Zheng Qiu Lou Dian Qiang 《高电压技术》 2012 [38卷 12期,3244-3248]                                                                                                    |

Click on "Add to Cart", and notice box will occur upon successful adding into the cart.

| 國全国福利索林                                                                | 1                                                                             |                                                                                                    | orgadmin, Welcomel User Center Exit 🖓 Shopping Car                  | English ~<br>rt:7 Item(s) |
|------------------------------------------------------------------------|-------------------------------------------------------------------------------|----------------------------------------------------------------------------------------------------|---------------------------------------------------------------------|---------------------------|
| Home Literature Search ▼ Literature                                    | erature Navigation User Center                                                |                                                                                                    |                                                                     | ĺ                         |
| Home >> Literature Search >> Basic Search                              |                                                                               |                                                                                                    |                                                                     |                           |
| ALL Resources Modern Periodic<br>Shanghai ALL Category Article Picture |                                                                               | sse Newspaper 🗌 Foreign Newspaper 🗌 Hong List                                                                                                    | Advanced Search Professio                                           | nal Search                |
| 6534 Search Result(s)<br>Cluster Results                               | Article(686) Picture(4847)                                                    | 4/lem(s) has been added to the shopping cart.<br>Note: Full ten(s) available in our databases and the full ten(ts) you've already requested will not be | Export Index Add to Cart                                            | Push Specific Titles      |
| Full-text Status : Full Text Inavailable                               | Select All   Clear the Selected    Display Effects of propofol on ischemia-in | added to the shopping cart.                                                                                                    | 10 Item(s) • Descending • B                                         | y Relevance V             |
| Database: Contemporary Periodical 🛤<br>Index DB (1950~)                | Assessing Urban Environmental N                                               | Liu Qian<br>Management Practice with A Scalar Approach: The Case of <mark>Shanghai</mark>                                                               | y Yao Jun Yan Qian Cheng 《Acta Pharmacologica Sinica》 2012 [33卷 12] |                           |
| ✓ Literature Type                                                      | Shanghai(上海)(小说)                                                              |                                                                                                    | Wei Tu Sui,D. Weichun Ma 《中国区域经济》 2011 [<br>(香港)何馨 《少年文艺》 1989      |                           |
| Contemporary Periodical 686                                            |                                                                               |                                                                                                    | (音禮) 阿寮 《少平又乙》 1989                                                 | [4)月期,40-46页]             |

A reminder of the quantity of items added to the shopping cart will show in the top right corner of the page.

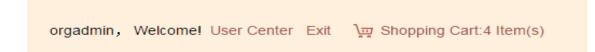

All document records in cart will be listed when the cursor is on the "Shopping Cart".

.

| orgadmin,Welcome! U | Jser Center Exit 🗽 Shopping Cart:4 Item(s)                                                                              |
|---------------------|----------------------------------------------------------------------------------------------------|
|                     | The abolition of the Shanghai city wall.                                                                                |
|                     | Assessing Urban Environmental Management<br>Practice with A Scalar Approach:The Case of<br>Shanghai<br>Shanghai!上海!(小说) |
|                     | Pharmacometrics:a quantitative tool of pharmacological research                                                         |

#### Click on "Shopping Cart" to skip to the detailed page.

| 1/20            | 日本利索引                                                                                     |                                                                          |                                |                               |                                                | Eng                     |
|-----------------|-------------------------------------------------------------------------------------------|--------------------------------------------------------------------------|--------------------------------|-------------------------------|------------------------------------------------|-------------------------|
| -               |                                                                                           |                                                                          |                                | 10.1.66.113( <del>JR</del> +) | 索引], Welcomel User Center Exit )               | g Shopping Cart 4 Item( |
| ome Lite        |                                                                                           | re Navigation User Center                                                |                                |                               |                                                |                         |
| My S            | hopping Cart                                                                              |                                                                          |                                |                               |                                                |                         |
| e following its | em(s) has been added to your                                                              | shopping cart:                                                           |                                |                               |                                                |                         |
| Select All      | Name                                                                                      |                                                                          |                                |                               | Full Text Status                               | Price                   |
|                 | Name                                                                                      | shopping cart:<br>a-induced ventricular arrhythmias and mitochondrial A1 | P-sensitive polassium channels |                               | Full Text Status<br>Full Text Unavailable      | Price<br>5.0 CNY        |
| Select All      | Name<br>Effects of propofol on ischemi                                                    |                                                                          |                                |                               |                                                |                         |
| Select All      | Name<br>Effects of propofol on ischemi                                                    | a-induced ventricular arrhythmias and millochondrial AT                  |                                |                               | Full Text Unavailable                          | 5.0 CNY                 |
| Select All      | Name<br>Effects of propofol on ischemia<br>Assessing Urban Environmen<br>Shanghait上词 (小说) | a-induced ventricular arrhythmias and millochondrial AT                  |                                |                               | Full Text Unavailable<br>Full Text Unavailable | 5.0 CNY<br>5.0 CNY      |

Select the requested full texts to calculate the total payment fee.

|                    | 保利索引                                                                                                    |                                     |                           | 10.1.66.113時很刊法 | 동리], Welcome! User Center Exit \y              | 몇 Shopping Cart:4 Ite |
|--------------------|----------------------------------------------------------------------------------------------------|-------------------------------------|---------------------------|-----------------|------------------------------------------------|-----------------------|
| Home Literatu      | re Search ▼ Literature Navigation Use                                                                                  | r Center                            |                           |                 |                                                |                       |
| Home >> My Shoppin | Cart                                                                                                    |                                     |                           |                 |                                                |                       |
| My Shop            | ing Cart Confirm                                                                                                    |                                     |                           |                 |                                                |                       |
|                    | has been added to your shopping cart:                                                                                  |                                     |                           |                 | Full Text Status                               | Price                 |
| Select All         | ame                                                                                                    | thmias and millochondrial ATP-sen   | silive potassium channels |                 | Full Text Status                               | Price<br>5.0 CNY      |
| Select All         |                                                                                                    |                                     |                           |                 |                                                |                       |
| Select All         | ame<br>ffects of propofol on ischemia-induced ventricular arrhyl                                                       |                                     |                           |                 | Full Text Unavailable                          | 5.0 CNY               |
| Select All P       | ame<br>ffects of propofol on ischemia-induced ventricular arrhyt<br>ssessing Urban Environmental Management Practice w | vith A Scalar Approach: The Case of |                           |                 | Full Text Unavailable<br>Full Text Unavailable | 5.0 CNY<br>5.0 CNY    |

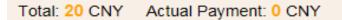

Note: "Total" refers to the expected total payment for all selected items, either available or not; while "Actual Payment" refers to the payment for the available full text which has been uploaded and can be downloaded.

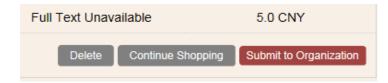

Click on "Delete" and the delete notice box will occur:

Please confirm the selected records you want to delete.

Click on "Submit to Organization", and you can see a notice box for personal information confirmation.

| Home Literature Search V                                                                                                    | iterature Navigation User Center                                                          |                                                                    |   |                                                |                    |
|----------------------------------------------------------------------------------------------------|-------------------------------------------------------------------------------------------|--------------------------------------------------------------------|---|------------------------------------------------|--------------------|
| Home >> My Shopping Cart                                                                                                    |                                                                                           |                                                                    |   |                                                |                    |
| My Shopping Cart                                                                                                    |                                                                                           |                                                                    |   |                                                |                    |
| The following item(s) has been added Select All Name                                                                                            | o your shopping cart:                                                                     | Please confirm your personal information. (Submit to organization) | 8 | Full Text Status                               | Price              |
| Select All Name                                                                                                    | o your shopping cart:<br>schemia-induced ventricular anthythmias and                      |                                                                    | 8 | Full Text Status<br>Full Text Unavailable      | Price<br>5.0 CNY   |
| Effects of propofol on                                                                                                    |                                                                                           | Organization Name:" 据刊表引                                           | 8 |                                                |                    |
| Select All Name Effects of propofol on                                                                                                    | schemia-induced ventricular arrhythmias and<br>ronmental Management Practice with A Scala | Organization Name:" 据刊表引                                           |   | Full Text Unavailable                          | 5.0 CNY            |
| Select All         Name           오         Effects of propotol on           오         Assessing Urban Em           오         Shanghait 나라티 (사망 | schemia-induced ventricular arrhythmias and<br>ronmental Management Practice with A Scala | Organization Name:*                                                |   | Full Text Unavailable<br>Full Text Unavailable | 5.0 CNY<br>5.0 CNY |

Please fill in the organization name, name and E-mail address which are required, and then click on "Confirm".

| Please confirm your personal informa | tion. (Submit to organization) |
|--------------------------------------|--------------------------------|
| Organization Name:*                  | 报刊索引                           |
| Name:*                               |                                |
| E-mail Address:*                     |                                |
| Mobile Number:                       |                                |
|                                      | onfirm                         |

# 8.2.3. Full Text Request Order Submitted to Organization

| Home Literature Search ▼ Literat                                                                                                    | ure Navigation User Center                                                                                         |                                                     |                              |                                         |
|----------------------------------------------------------------------------------------------------|----------------------------------------------------------------------------------------------------|-----------------------------------------------------|------------------------------|-----------------------------------------|
| Home >> Submit to Organization                                                                                                    |                                                                                                    |                                                     |                              |                                         |
|                                                                                                    |                                                                                                    | Place the Order                                     |                              |                                         |
| Congratulations! Your request has been suc                                                                                                    | cessfully submitted to your organization admin                                                                     | istrator. (IP user: Please remember your order seri |                              |                                         |
| Congratulations! Your request has been suc-                                                                                                    | cessfully submitted to your organization admin                                                                     |                                                     |                              | Status                                  |
| Congratulations! Your request has been suc-<br>lequest Serial Number:0/772/de93/59ec7d507bed0c<br>Name                                                    | cessfully submitted to your organization admin                                                                     | istrator. (IP user: Please remember your order seri | rial number.)                | Status<br>Unchecked by Shanghai Library |
| Congratulations! Your request has been suc<br>lequest Serial Number 0772/de9369ec7d507bed0k<br>Name<br>Effects of propolo on ischemia-induced ventricular | cessfully submitted to your organization admin<br>d93bd2a                                                          | istrator. (IP user: Please remember your order seri | rial number.)<br>Price       |                                         |
| Congratulations! Your request has been suc<br>lequest Serial Number 0772/de93/9/9/ed0k<br>Nume<br>Effects of propofol on ischemia-induced ventricular     | cessfully submitted to your organization admin<br>d3Gbdd2a<br>arthythmias and mitochondrial ATP-sensitive potassiu | istrator. (IP user: Please remember your order seri | rial number.)<br>Price<br>50 | Unchecked by Shanghai Library           |

Continue Shopping Full Text Status

## 8.2.4. Check Full Text Status

Click on "User Center" >> "Full Text Status" to check details:

| 國全国推利索引                                        | English ~                                                                                                    |
|------------------------------------------------|----------------------------------------------------------------------------------------------------|
| E 18 1 18 1 18 1                               | 10.1.66.113股形统引], Welcomet User Center Exit \g Shopping Cart 0 Item(s)                                                                                                    |
| Home Literature Search ▼ Literature Navigation | User Center                                                                                                    |
| Home >> User Center                            |                                                                                                    |
| User Center                                    | Full Text Status Q. Search 🛕 Clear                                                                                                    |
| Resource Center                                | Full Text Status: Not Limited V Submission Method: Not Limited V Submitter:                                                                                                    |
| » Order Center                                 | Creation Date:                                                                                                    |
| > My Resources                                 | Request Serial Number:                                                                                                    |
| Full Text Status     Search History            | Article Title User Submission Date Organization Submission Date Submission Method Submitter Approval Status Full Text Status                                                              |
| Search History     Push Specific Titles        | Value time     User Southission Date     Organization Southission Patter     Southission Healting     Southission Healting       Total 00 Item(s)     First < Previous Next > Last     60 |
|                                                |                                                                                                    |
|                                                |                                                                                                    |
|                                                |                                                                                                    |
|                                                |                                                                                                    |

Input request serial number in search box to check full text status.

| F | ull Text Status        |                  |                 |                    |             |   |            | 🔍 Search 💧 📥 Clear |  |
|---|------------------------|------------------|-----------------|--------------------|-------------|---|------------|--------------------|--|
|   | Full Text Status:      | Not Limited      | ~               | Submission Method: | Not Limited | ~ | Submitter: |                    |  |
|   | Creation Date:         |                  | ~               |                    |             |   |            |                    |  |
|   | Request Serial Number: | facc193170b0dff3 | 0a78436e86b6d7d |                    |             |   |            |                    |  |

#### Full text status list display:

| 國 全国标利索引                                                                                     |                                                                                                    | ,                                                 | 0.1.66.113银刊索引], V     | Welcomel User Center Exit ) 교 | English ~<br>Shopping Cart.0 Item(s) |
|----------------------------------------------------------------------------------------------|----------------------------------------------------------------------------------------------------|---------------------------------------------------|------------------------|-------------------------------|--------------------------------------|
| Home         Literature Search ▼         Literature Navigation           Home >> User Center | User Center                                                                                                    |                                                   |                        |                               |                                      |
| User Center                                                                                  | Full Text Status                                                                                                    |                                                   |                        |                               | 🔾 Search 🛓 Clear                     |
| Resource Center     Order Center                                                             | Full Text Status: Not Limited                                                                                          | Submission Method: Not Limited                    | ~                      | Submitter:                    |                                      |
| > My Resources                                                                               | Creation Date: ~                                                                                                    |                                                   |                        |                               |                                      |
| Full Text Status     Search History                                                          | Request Serial Number: facc193170b0dff3c0a76436e8 Article Title                                                        | User Submission Date Organization Submission Date | Cubmission Malhad      | Submitter Approval Status     | Full Text Status                     |
| Push Specific Titles                                                                         | Pharmacometrics:a quantitative tool of pharmacological research                                                        | 2015-07-29                                        | Submit to Organization |                               | i Library Full Text Unavailable      |
|                                                                                              | Shanghail上海i (小说)                                                                                                    | 2015-07-29                                        | Submit to Organization | May Unchecked by Shangha      | i Library Full Text Unavailable      |
|                                                                                              | Assessing Urban Environmental Management Practice with A Scal<br>ar Approach: The Case of Shanghai                     | 2015-07-29                                        | Submit to Organization | May Unchecked by Shangha      | i Library Full Text Unavailable      |
|                                                                                              | Effects of propofol on ischemia-induced ventricular arrhythmias an<br>d mitochondrial ATP-sensitive potassium channels | 2015-07-29                                        | Submit to Organization | May Unchecked by Shangha      | i Library Full Text Unavailable      |
|                                                                                              | Total:1 4 Item(s)                                                                                                    |                                                   |                        | First < Previous 1            | Next > Last GO                       |

Upon submitted to the organization, the organization administrator shall check and approve the full text request application submitted by user in the "Full Text Status" of "User Center". After successful payment by organization, user can check and download the literature with the serial number in "User Center" >> "My Resources".

| B And alter                                                |                        | English ·                                      |
|------------------------------------------------------------|------------------------|------------------------------------------------|
| 國全国探利索引                                                    |                        | 10.1.66.113 彼刊索引], Welcome! User Center Exit \ |
| Home Literature Search ▼ Literature Naviga                 | tion User Center       |                                                |
| Home >> User Center                                        |                        |                                                |
| User Center                                                | My Resources           | Q Searth 🗎 📥 Clear                             |
| Resource Center                                            | Request Serial Number: |                                                |
| Order Center                                               | Article Title:         |                                                |
| <ul> <li>My Resources</li> <li>Full Text Status</li> </ul> | Valid Time:            |                                                |
| Search History                                             | Name                   | Purchasers                                     |
| Push Specific Titles                                       | Total:0 0 Item(s)      | First < Previous Next > Last GO                |
|                                                            |                        |                                                |
|                                                            |                        |                                                |
|                                                            |                        |                                                |

Click on "Download" button to download the literature.

| 國 全国林利索引                                                                    |                                                                                                    | English ~<br>10.1.66.113银行索引], Welcomel User Center Exit \g Shopping Cart.0 Item(s) |
|-----------------------------------------------------------------------------|----------------------------------------------------------------------------------------------------|-------------------------------------------------------------------------------------|
| Home Literature Search V Literature Navigation                              | User Center                                                                                                    |                                                                                     |
| User Center   Resource Center  Order Center  My Resources  Full Text Status | My Resources           Request Serial Number:           f53c7f28bb984195c2e09612e63dafea           Article Title:           Valid Time: | Q Search 🛕 Cear                                                                     |
| > Search History                                                            | Name                                                                                                    | Purchasers                                                                          |
| > Push Specific Titles                                                      | Pharmacometrics:a quantitative tool of pharmacological research                                                                         | Download                                                                            |
|                                                                             | Shanghail上海!(小说)                                                                                                    | Download                                                                            |
|                                                                             | Total:12 Item(s)                                                                                                    | First < Previous 1 Next > Last GO                                                   |

### 8.3. Request and Purchasing Procedures of Organization Administrator (see 8.1)

### 8.4. Setting and Approval of Organization Administrator

### Overview

Organization supports organizational request and individual request. The organization administrator can revise full text request setting and open resource setting via setting function. When the full text request application is submitted to the organization administrator, the administrator shall check and approve the request.

### **8.4.1.Setting Function of Organization Administrator**

Click on "User center" >> "Full Text Request Settings" to check details:

| 圖 全国报利索引                                       |                                                                                                    | English ~    |
|------------------------------------------------|----------------------------------------------------------------------------------------------------|--------------|
| See 1 8 1 18 1 18 1                            | orgadmin, Welcomel User Center Exit ) 🐺 Shopping Car                                                            | rt:0 Item(s) |
| Home Literature Search V Literature Navigation | User Center                                                                                                    |              |
| Home >> User Center                            |                                                                                                    |              |
| User Center                                    | Full Text Settings:                                                                                             | B Save       |
| Resource Center                                | Organizational Purchase                                                                                         |              |
| > Order Center                                 | Individual Request                                                                                              |              |
| > My Resources                                 | Open Resource Settings: <sup>©</sup> Open <b>*</b> Close                                                        |              |
| Full Text Status     Full Text Approval Status |                                                                                                    |              |
| Full Text Request Settings                     |                                                                                                    |              |
| <ul> <li>Search History</li> </ul>             |                                                                                                    |              |
| Push Specific Titles                           |                                                                                                    |              |
|                                                |                                                                                                    |              |
|                                                |                                                                                                    |              |
|                                                |                                                                                                    |              |
| Trial Request   About Us   User's Guide        | Copyright Editorial Department of Quan Guo Bao Kan Suo Yin (CNEKSY) and Shanghai Tuging Information Co., Ltd. A |              |

#### **Organization Purchase Settings:**

- a) If it is set as "Individual Request", users in organization can only adopt individual method for request;
- b) If it is set as "Organizational Request", users in organization shall submit full text request to the organization to conduct the request.

#### **Open Resource Settings:**

- a) If it is set as "Open", the organization resources can be shared by users and checked in "My Resources".
- b) If it is set as "Close", user can only check the individual resources requested and purchased in "My Resources".

### 8.4.2. Setting and Approval of Organization Administrator

Click on "User Center" >> "Full Text Approval Status" to check details

| Home Literature Search V Literature Navigation                         | User Center                                                                                                    |                                        |                                |                                                                |                             |
|------------------------------------------------------------------------|----------------------------------------------------------------------------------------------------|----------------------------------------|--------------------------------|----------------------------------------------------------------|-----------------------------|
| User Center                                                            | Full Text Approval Status                                                                                         |                                        | Select All                     | e Shopping Cart                                                | 🔍 Search 🛛 📥 Clear          |
| Resource Center<br>Order Center<br>My Resources                        | Fuil Text Status: Not Limited Article Trite: Reguest Date:                                                        | Approval Status: Unapprove             | d •                            | Submitter:                                                     |                             |
| Full Text Status<br>Full Text Approval Status                          | Article Title                                                                                                    | User Submission Date Organization Sub  | mission Date Submitter         | Approval Status                                                | Full Text Status            |
| <ul> <li>Full Text Request Settings</li> <li>Search History</li> </ul> | Editorial: Oversea Chinese and the Chinese Situation     Chinese News Day by Day: Chinese Actresses Know Shorthar | 2015-07-28<br>id 2015-07-28            | vikki                          | Unchecked by Shanghai Library<br>Unchecked by Shanghai Library | Full Text Unavailable       |
| Push Specific Titles                                                   | Total: 1 2 Item(s)                                                                                                |                                        |                                | First < Previous 1 Next                                        | > Last 60                   |
|                                                                        |                                                                                                    |                                        |                                |                                                                |                             |
|                                                                        |                                                                                                    |                                        |                                |                                                                |                             |
| ial Request   About Us   User's Guide                                  |                                                                                                    | Copyright Editorial Department of Quan | Guo Bao Kan Suo Yin (CNBKSY) a | nd Shanghai Tuqing Information Co                              | ., Ltd. All Rights Reserved |

- "Select All": check all the records of current page.
- "Submit to the Shopping Cart": add the selected records to the cart.
- "Disapprove": reject the selected records and fill in the reasons in the notice box.

| lease fill in your reason for refusal: |         |
|----------------------------------------|---------|
|                                        |         |
|                                        |         |
|                                        |         |
|                                        |         |
|                                        |         |
|                                        | Confirm |

• "Search": fill in search condition in search box to conduct data filtering.